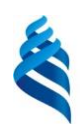

### МИНИСТЕРСТВО ОБРАЗОВАНИЯ И НАУКИ РОССИЙСКОЙ ФЕДЕРАЦИИ

Федеральное государственное автономное образовательное учреждение высшего профессионального образования

## **«Дальневосточный федеральный университет»**

(ДВФУ)

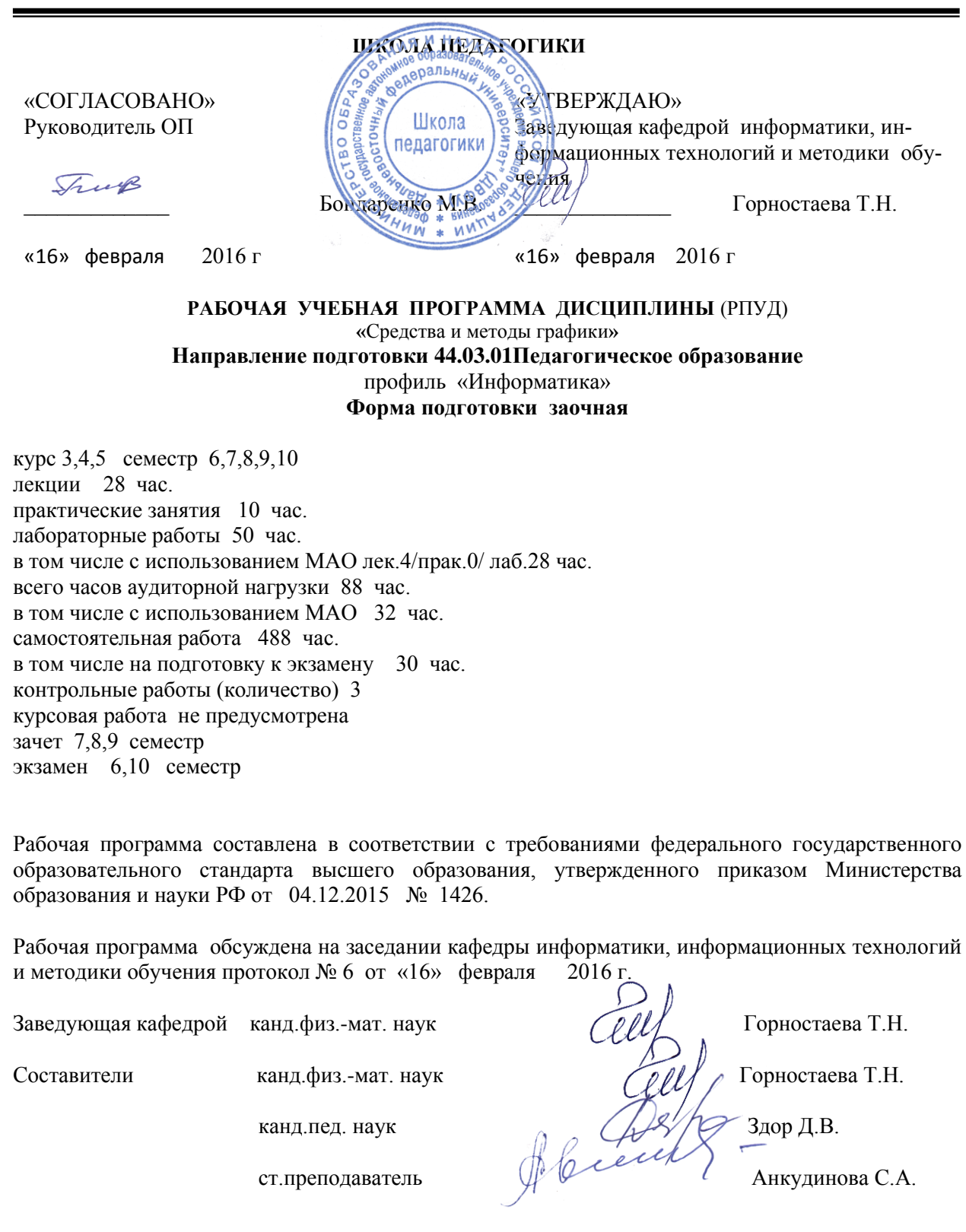

#### **I. Рабочая программа пересмотрена на заседании кафедры:**

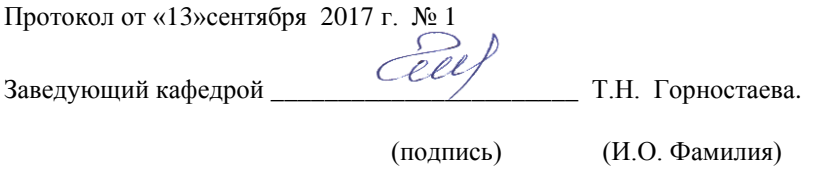

#### **II. Рабочая программа пересмотрена на заседании кафедры**:

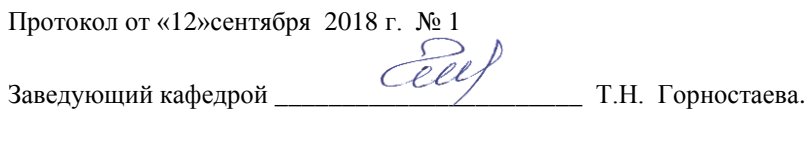

(подпись) (И.О. Фамилия)

#### **III. Рабочая программа пересмотрена на заседании кафедры**:

Протокол от «28» июня 2019 г. № 13

Заведующий кафедрой <u>Сеее</u> Г.Н. Горностаева.

(подпись) (И.О. Фамилия)

## **Аннотация к рабочей программе дисциплины «Средства и методы графики»**

Учебная дисциплина «Средства и методы графики» изучается студентами 3-5 курса, обучающихся по направлению 44.03.01 «Педагогическое образование», профиль «Информатика» (заочная форм обучения).

«Средства и методы графики» является курсом по выбору вариативной части учебного плана, ее назначение состоит в углублении и расширении знаний студентов, полученных в обязательных дисциплинах учебного плана. Общая трудоемкость освоения дисциплины составляет 16 зачетных единиц, 576 часов. Учебным планом предусмотрены лекционные занятия (28 часов), практические занятия (10 часов), лабораторные занятия (50 часов), самостоятельная работа студента (488 часов, из них 30 часов на подготовку к экзамену).

Дисциплина изучается на протяжении пяти семестров и состоит из трех самостоятельных модулей.

Первый модуль «Графические возможности Excel» изучается в 6 семестре. В настоящее время электронные таблицы, в частности программа «Excel» находят очень широкое применение во всех сферах человеческой деятельности, поэтому и в школьном, и вузовском курсе изучаются электронные таблицы на примере «Excel». Этот программный продукт имеет обширный набор возможностей, но на практике используются не более 15% от них. В школьном курсе информатики и в дисциплине «Программное обеспечение» изучаются только самые основные и легко реализуемые возможности «Excel», в данном же курсе изучаются специфические графические возможности программы.

Второй модуль «Графический редактор Photoshop» изучается в 7-8 семестре. Это очень мощный графический редактор, находящий очень широкое применение в рекламной, дизайнерской деятельности, с его возможностями знакомят школьников, но очень поверхностно, поэтому подробное изучение возможностей этого редактора позволит будущему учителю вести в школе факультатив по «Photoshop», чтобы качественно подготовить учеников, которые свою будущую профессию связывают с дизайнерской деятельностью.

Третий модуль «Графический редактор CorelDraw» изучается в 9-10 семестре. CorelDraw - это универсальное программное обеспечение для графического дизайна, которое сочетает все инструменты, необходимые для создания визуальных материалов, в одном тесно интегрированном пакете с возможностями создания векторных иллюстраций, верстки страниц, редактирования фотографий, трассировки, разработки веб-графики и анимации. Подробное изучение возможностей этого редактора позволит будущему учителю вести в школе факультатив по «CorelDraw», чтобы качественно подготовить учеников, которые свою будущую профессию связывают с дизайнерской деятельностью.

Данная дисциплина связана с такими дисциплинами как: «Программное обеспечение», «Информационные технологии », «Компьютерное моделирование».

**Целью** освоения дисциплины «Средства и методы графики» является формирование систематизированных знаний в области компьютерной графики и овладение технологией построения графических изображений различными программными средствами.

**Задачами** освоения дисциплины являются:

1.Изучение возможностей табличного процесса Excel для построения нестандартных диаграмм и графиков.

2. Изучение алгоритмов построения нестандартных диаграмм.

3. Знакомство с интерфейсом и возможностями графических редакторов Photoshop и CorelDraw.

4. Формирование навыков построения графических изображений в этих редакторов.

Для успешного изучения дисциплины «Средства и методы графики» у студентов должны быть следующие предварительные компетенции:

Для успешного изучения дисциплины «Информационные системы и технологии» у обучающихся должны быть сформированы следующие предварительные компетенции, полученные в ранее изученных дисциплинах.

 ОК-3 - способность использовать естественнонаучные и математические знания для ориентирования в современном информационном пространстве;

 ПК-6 - готовностью к взаимодействию с участниками образовательного процесса.

В результате изучения данной дисциплины у обучающихся формируются следующие общепрофессиональные и профессиональные компетенции.

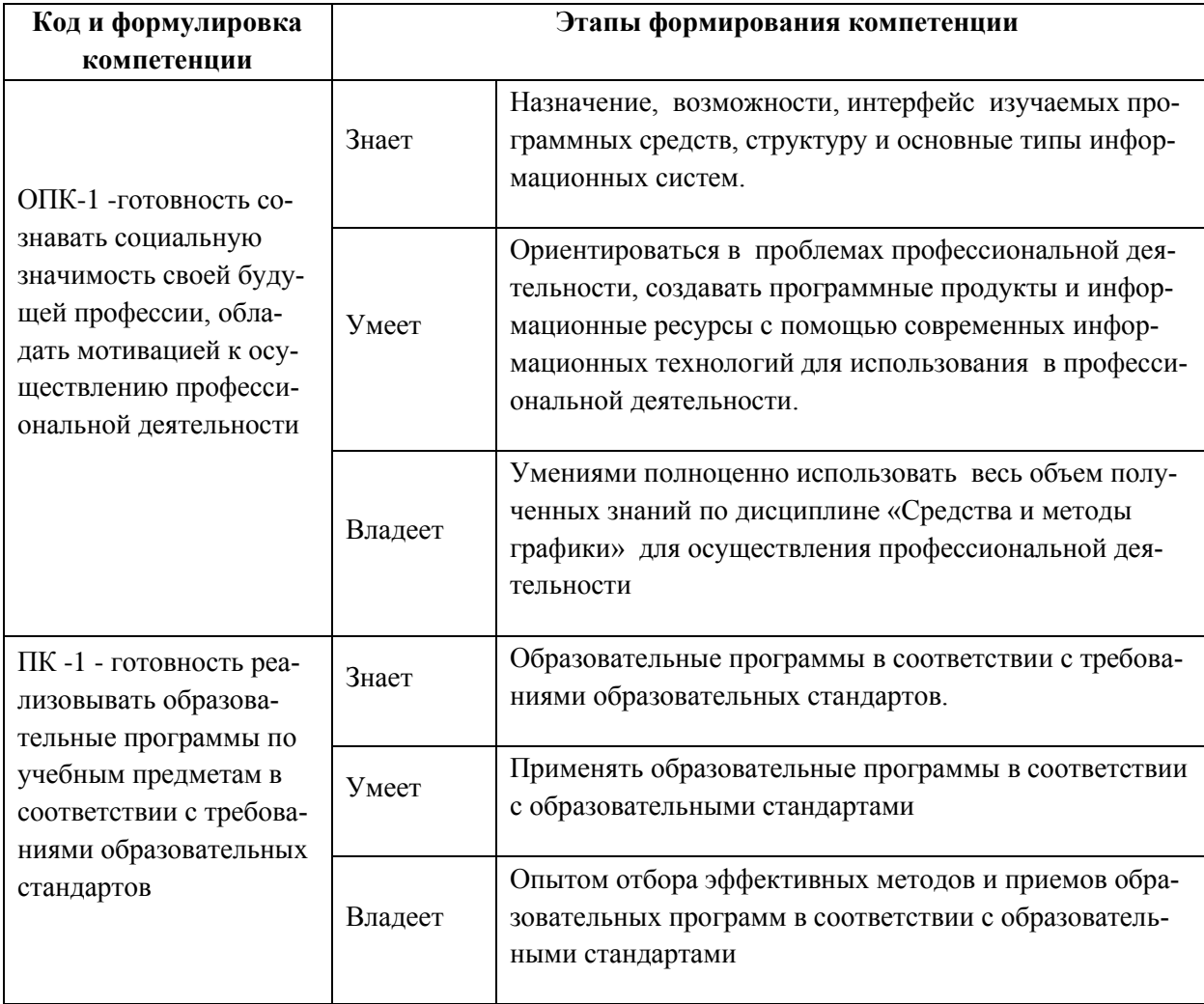

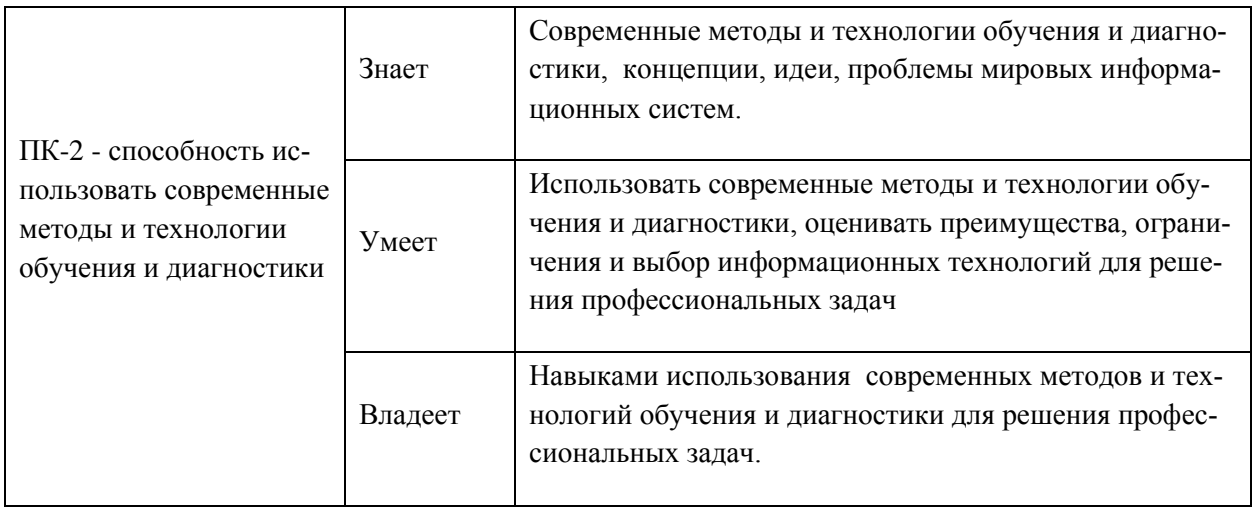

Для формирования вышеуказанных компетенций в рамках дисциплины «Средства и методы графики» применяются следующие методы активного и интерактивного обучения: дискуссии, групповая работа, презентации.

## **I. СТРУКТУРА И СОДЕРЖАНИЕ ТЕОРЕТИЧЕСКОЙ ЧАСТИ КУРСА ЛЕКЦИИ (28 ЧАС)**

### **МОДУЛЬ I. Графические возможности Excel (10 час)**

### **Тема 1. Стандартные диаграммы ( 4 час)**

Диаграмма и ее элементы. Форматирование диаграмм. Стандартные диаграммы: гистограммы, линейчатые, цилиндрические, конические, пирамидальные, лепестковые, пузырьковые, кольцевые, графики, точечные, поверхностные, биржевые. Линия тренда и линейная фильтрация. Специальные элементы: линии серий, линии проекции, коридоры колебаний, полосы погрешности.

### **Тема 2. Нестандартные диаграммы (6 час)**

Нестандартные диаграммы. Смешанные диаграммы. Пользовательские диаграммы. «Саморасширяющаяся» диаграмма. Горизонтальные и вертикальные опорные линии диаграммы. Оптимальные элементы диаграмм. Диаграмма с имитацией разорванной оси. Объединенные диаграммы.

### **МОДУЛЬ II. Графический редактор Photoshop (8 час)**

## **Тема 1. Базовые операции при редактировании изображений (4 час)**

Интерфейс и настройка программы. Инструменты выделения: Область, Перемещение, Лассо, Волшебная палочка, Перо. Инструменты для кадрирования: Рамка, Раскройка, Выделение фрагмента. Инструменты для ретуширования: Точечная восстанавливающая кисть, Восстанавливающая кисть, Заплатка, Красные глаза, Штамп, Узорный штамп, Ластик, Резкость, Размытие, Палец, Затемнитель, Осветлитель, Губка.

### **Тема 2. Трюки и эффекты (4 час)**

Основные операции над слоями. Создание эффектов слоя. Коррекция изображения: Яркость/Контрастность, Уровни, Кривые, Насыщенность/Тон, Тени/Свет, Цветовой баланс. Фильтры и их настройки.

## **МОДУЛЬ III. Графический редактор CorelDraw (10 час)**

### **Тема 1. Основные возможности программы (4 час)**

Введение в векторную графику. Интерфейс и настройка программы. Набор инструментов. Панель свойств. Режимы просмотра. Управление документом. Рисование основных объектов. Операции над объектами. Создание простого и фигурного текста. Операции c текстом. Слои. Заливка. Эффекты.

#### **Тема 2. Трюки и эффекты (6 час)**

Работа с материалами. Средства для создания эффектов «Предмет в движении», «Текстуры и узоры», «Имитации объема». Обработка растровых изображений. Работа с файлами RAW. Создание много страничных документов. Работа с таблицами. Подготовка электронных документов. Подготовка документа к полиграфической печати.

## **II.СТРУКТУРА И СОДЕРЖАНИЕ ПРАКТИЧЕСКОЙ ЧАСТИ КУРСА ПРАКТИЧЕСКИЕ ЗАНЯТИЯ (10 час) МОДУЛЬ II. Графический редактор Photoshop (10час)**

**Тема 1. Базовые операции при редактировании изображений (4 час)**

Инструменты для раскрашивания: Замена цвета, Архивная художественная кисть, Градиент, Заливка. Инструменты рисования: Кисть, Карандаш, Перо, Фигура, Произвольная фигура. Инструменты для работы с текстом: Текст, Текст-маска.

#### **Тема 2. Трюки и эффекты (4 час)**

Создание 3D изображения. Режимы рисования 3D изображения. Операции над 3D изображением. Подготовка документа к полиграфической печати.

#### **ЛАБОРАТОРНЫЕ ЗАНЯТИЯ (50 час)**

#### **МОДУЛЬ I. Графические возможности Excel (16 час, 6 семестр)**

**Лабораторная работа 1. Гистограммы и линейные диаграммы (2 час.)**

Построение семи видов гистограмм по одной таблице данных и проведение их сравнительного анализа. Построение шести видов линейных диаграмм по одной таблице данных и проведение их сравнительного анализа.

**Лабораторная работа 2. Форматирование элементов диаграммы (2 час.)**

Форматирование элементов диаграммы: заголовков осей, самих осей, рамки, подписей данных, легенду и т.д.

 **Лабораторная работа3. Биржевые диаграммы и диаграммы с областями (2 час.)**

Построение всех видов биржевых диаграмм по одной таблице данных и проведение их сравнительного анализа.

**Лабораторная работа4. Анализ диаграммы с помощью различных элементов (2 час.)**

 Анализ информации, отображаемой в диаграммах с использованием возможностей Excel: полос погрешности, коридоров колебаний, полос повышения и понижения, линий проекции.

#### **Лабораторная работа 5. Нестандартные типы диаграммы (2 час.)**

 Построение всех 20 видов нестандартных диаграмм по одной таблице данных, их модификация и проведение их сравнительного анализа.

**Лабораторная работа 6. Саморасширяющаяся диаграмма с опорными линиями (2 час.)**

 Построение саморасширяющейся диаграммы, не входящей в программу Excel.

 **Лабораторная работа 7. Диаграмма с нестандартными элементами (2 час.)**

 Построение диаграмм с опорными линиями и выделенными экстремальными элементами.

 **Лабораторная работа 8. Диаграмма с имитацией разорванной оси (2 час.)**

Построение диаграммы с имитацией разорванной оси.

## **МОДУЛЬ II. Графический редактор Photoshop (16 час, 7-8 семестр) Лабораторная работа 1. Инструменты рисования, выделения, ретуширования, тонирования (2 час)**

Создание изображения с помощью простейших примитивов, основных и произвольных фигур, инструмента Кисть. Задание основного цвета рисования и цвета фона. Настройка инструмента Градиент.

Редактирование изображений инструментами выделения (Лассо, Область, Волшебная палочка), ретуширования (Палец, Ластик, Резкость, Размытие) и раскрашивания (Заливка, Градиентная заливка

**Лабораторная работа 2. Основы работы с текстом, слоями. Фильтры (2 час)**

Создание текста инструментом Текст, Текст-маска. Создание многослойного изображения. Наложение фильтров на разные слои и выделенные объекты изображения. Создание коллажа.

## **Лабораторная работа 3. Свободное трансформирование. Горизонтальный текст-маска. Эффекты слоя (2 час)**

Создание текста и применение к нему команд Свободное трансформирование. Применение различных эффектов слоя к тексту созданного инструментом Горизонтальный Текст-маска. Написание текста по произвольному контуру.

### **Лабораторная работа 4. Текстовые эффекты (2 час)**

Создание текстовых эффектов: «пылающая надпись», «огненная надпись», «ледяная надпись», «лазерная надпись», «надпись под снегом», «буквы из металла», «золотые буквы», «каменные буквы», «взрывающиеся буквы».

#### **Лабораторная работа 5. Текстуры. Рамки (2 час)**

Создание текстур: дерево, камень, хаки, вода, метал, мозаика, кирпич, жалюзи, гранит, строчная развертка, мрамор, кристаллы, кровь, плазма.

Создание рамок: градиентная, деревянная, художественная, обрамление, из открытки, фигурная рельефная.

### **Лабораторная работа 6. Имитация природных явлений (2 час)**

Рисование восхода солнца, радуги, дождя, тумана, молнии, пустыни под снегом, солнечного затмения, космоса, метеора, взрыва и огня.

#### **Лабораторная работа 7. Имитация объема тел (2 час)**

Рисование металлических труб, пуговиц, стеклянного шара на фоне пейзажа, стального шара.

#### **Лабораторная работа 8. Эффекты имитации (2 час)**

Рисование имитации: отражения в воде, цветка в воде, старая фотография, рисунок из фотографии, фотография в стиле глянцевого журнала.

### **МОДУЛЬ III. Графический редактор CorelDraw (18 час, 9-10 семестр)**

## **Лабораторная работа 1. Интерфейс программы. Инструменты для создания стандартных объектов. Основные действия с объектами (2 час.)**

Установка типичных настроек документа перед началом создания объектов. Рисование стандартных объектов и выполнение элементарных действий над ними.

Создание простой группы объектов. Масштабирование изображения на экране. Перемещение увеличенного объекта. Создание нескольких групп объектов. Трансформация объектов. Взаимодействие нескольких объектов. Овладение группой инструментов Shapes (Формы).

#### **Лабораторная работа 2. Дополнительные примитивы (2 час.)**

Рисование многоугольника, спирали, разлинованной бумаги, совершенных форм. Используя панель свойств, точно ориентировать дополнительные фигуры на рабочем поле и задавать их точные размеры.

#### **Лабораторная работа 3. Редактирование узлов (2 час.)**

Работа инструментом Shape (Форма). Использование возможности каждого вида узла в своих рисунках. Используя панель свойств, настроить параметры данных инструментов.

#### **Лабораторная работа 4. Инструменты создания контуров (2 час.)**

Создание объектов инструментами Freehand (Свободная форма\Рисование) и Bezier (Кривая Безье). Создание изображения сердечка, елки.

#### **Лабораторная работа 5. Управление параметрами контура (2 час.)**

Построение объектов по трем точкам. Создание объектов инструментом Smart Drawing (Интеллектуальное рисование). Работа инструментом Artistic Media (Художественное оформление\Имитация).

## **Лабораторная работа 6. Редактирование и форматирование простых и фигурных тестов (2 час.)**

Создание бейджа. Создание простой листовки. Создание визитной карточки. Создание различных логотипов. Создание круглой печати.

**Лабораторная работа 7. Инструменты управления параметрами заливки. (2 час.)**

Заливка объектов: однородным цветом, фонтанная заливка. Настойка инструмента Фонтанная заливка. Работа инструментом Smart Fill (Интеллектуальная заливка).

#### **Лабораторная работа 8. Заливка текстурой (4 час.)**

Создание рисунка по образцу и заливка его подходящей текстурой.

## **III. УЧЕБНО-МЕТОДИЧЕСКОЕ ОБЕСПЕЧЕНИЕ САМОСТОЯТЕЛЬНОЙ РАБОТЫ ОБУЧАЮЩИХСЯ**

Учебно-методическое обеспечение самостоятельной работы обучающихся по дисциплине «Средства и методы графики» представлено в Приложении 1 и включает в себя:

- план-график выполнения самостоятельной работы по дисциплине, в том числе примерные нормы времени на выполнение по каждому заданию;

- характеристику заданий для самостоятельной работы обучающихся и методические рекомендации по их выполнению;

- требования к представлению и оформлению результатов самостоятельной работы;

- критерии оценки выполнения самостоятельной работы.

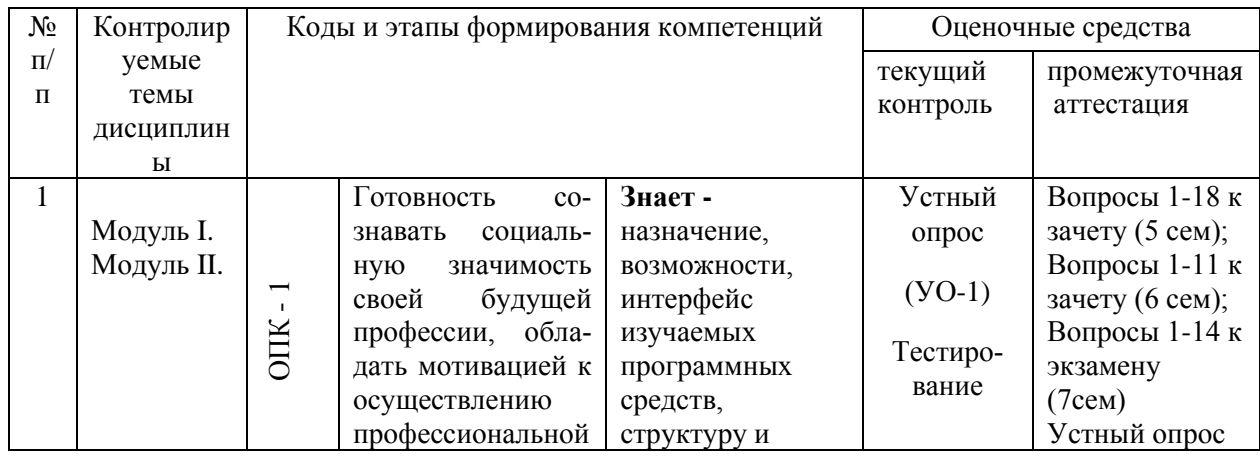

### **IV. КОНТРОЛЬ ДОСТИЖЕНИЯ ЦЕЛЕЙ КУРСА**

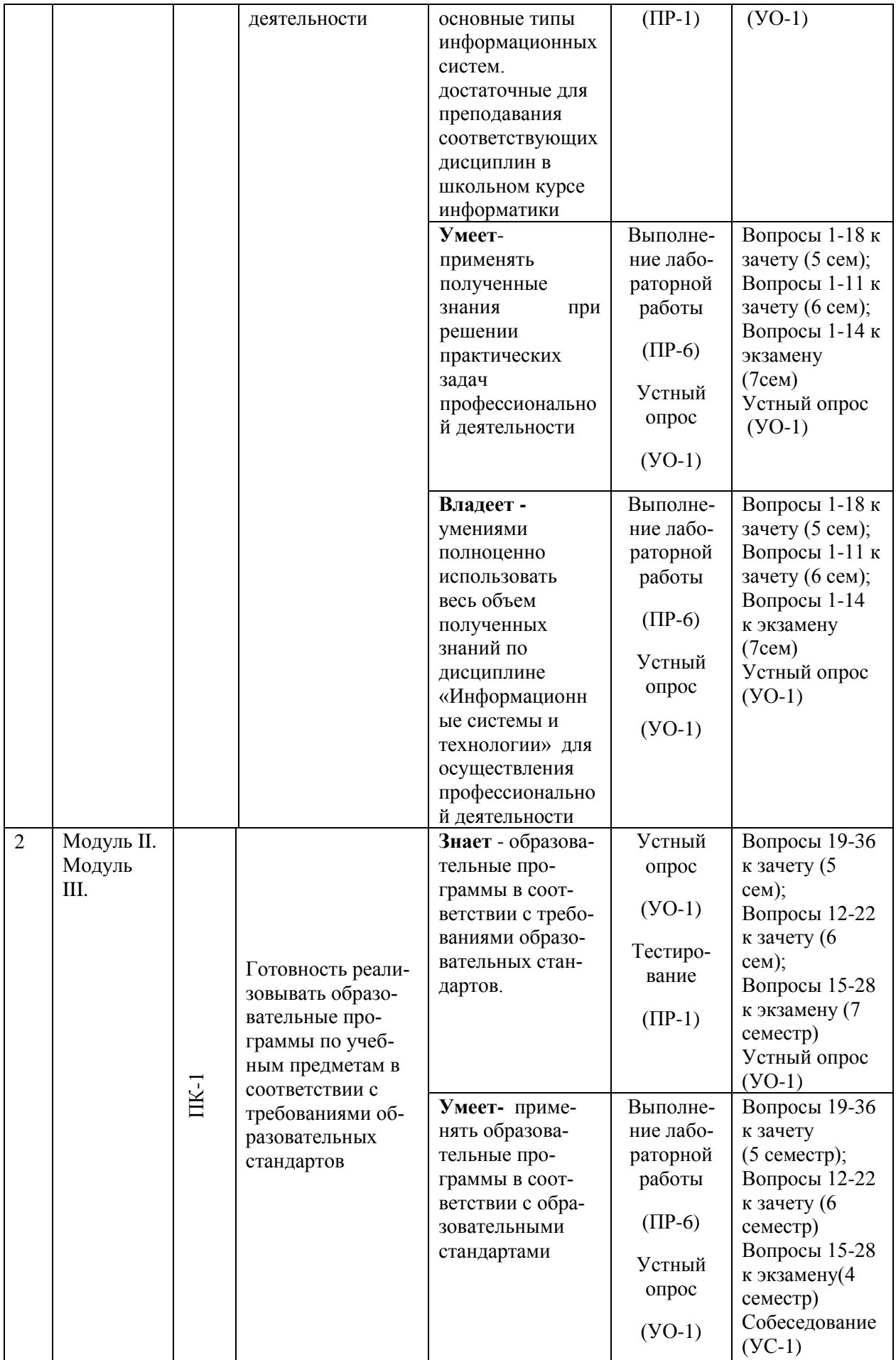

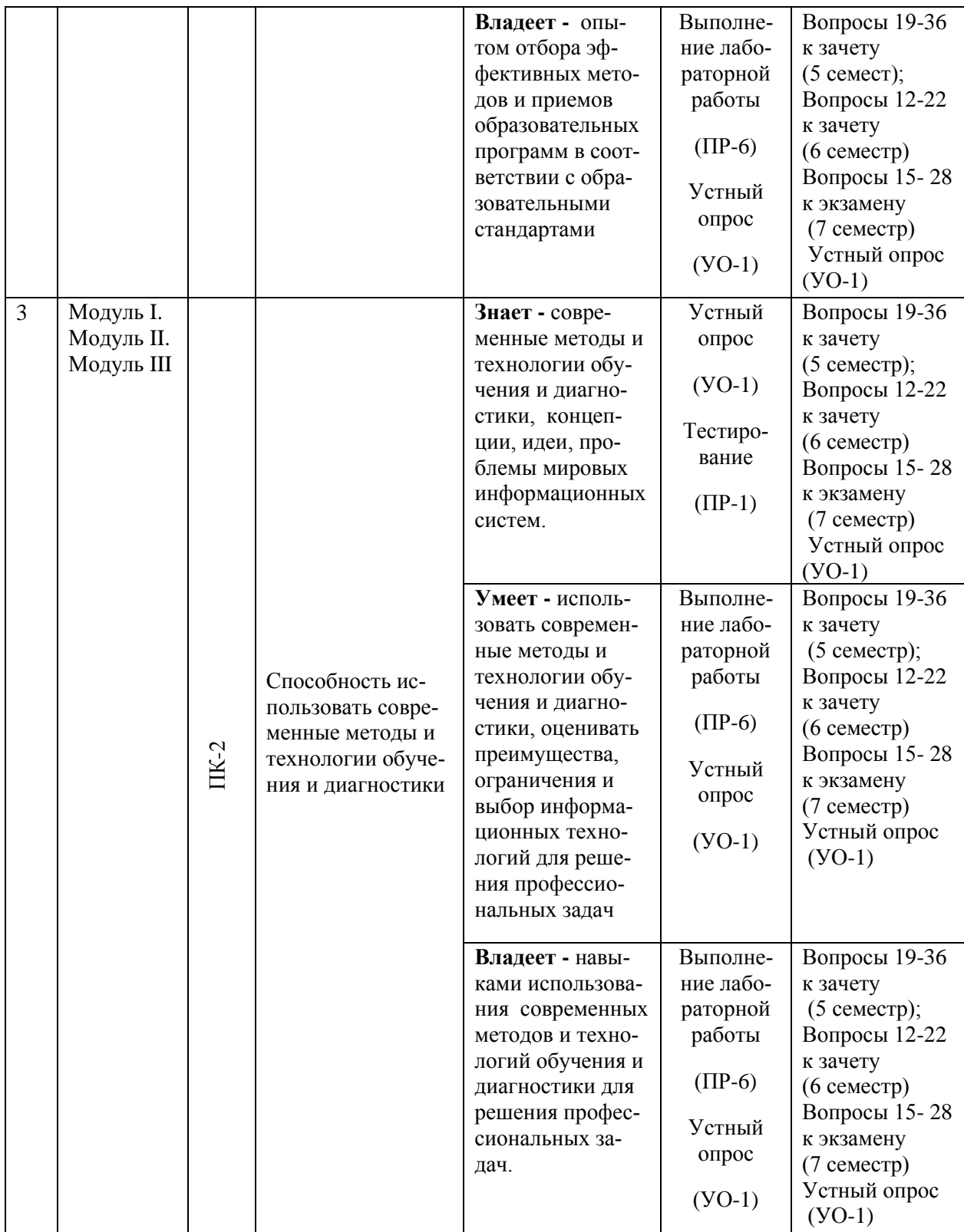

Типовые контрольные задания, методические материалы, определяющие процедуры оценивания знаний, умений и навыков и (или) опыта деятельности, а также критерии и показатели, необходимые для оценки знаний, умений, навыков и характеризующие этапы формирования компетенций в процессе освоения образовательной программы, представлены в Приложении 2.

## **V. СПИСОК УЧЕБНОЙ ЛИТЕРАТУРЫ И ИНФОРМАЦИОННО-МЕТОДИЧЕСКОЕ ОБЕСПЕЧЕНИЕ ДИСЦИПЛИНЫ**

#### **Основная литература**

*(электронные и печатные издания)*

1.Компьютерная графика и верстка (Adobe InDesign CS4) : учебнометодическое пособие / Л. А. Харитонова/ Владивосток : Изд-во Дальневосточного университета, 2010. – 75 с. Режим доступа[:https://lib.dvfu.ru:8443/lib/item?id=chamo:288498&theme=FEFU](https://lib.dvfu.ru:8443/lib/item?id=chamo:288498&theme=FEFU)

2.. Компьютерная графика. Основы КОМПАС-3D LT : учебнометодическое пособие / Дальневосточный государственный технический университет ; [сост. М. В. Горбиков]. Владивосток : Изд-во Дальневосточного университета, 2010. – 75 с. Режим доступа: <https://lib.dvfu.ru:8443/lib/item?id=chamo:415300&theme=FEFU>

### **Дополнительная литература**

*(электронные и печатные издания)*

1. Визовитина В.В. Табличный процессор MS EXCEL : учебное пособие / В. В. Визовитина.- Магадан, изд. Северо-Восточного государственного университета, 2010.- 177 с. –Режим доступа:

<https://lib.dvfu.ru:8443/lib/item?id=chamo:433648&theme=FEFU>

2. Григорьева И.В. Компьютерная графика [Электронный ресурс]: учебное пособие/ Григорьева И.В.— Электрон. текстовые данные.— М.: Прометей, 2012.— 298 c.— Режим доступа:

[http://www.iprbookshop.ru/18579.html.](http://www.iprbookshop.ru/18579.html) — ЭБС «IPRbooks».

#### **Перечень ресурсов информационно-телекоммуникационной**

#### **сети «Интернет»**

1. Федеральный образовательный портал «Информационные и коммуникационные технологии в образовании». Режим доступа: <http://www.ict.edu.ru/>

2. Интернет - университет информационных технологий, в котором собраны электронные и видео-курсы по отраслям знаний. Режим доступа: <http://www/intuit.ru>

**3.** Интернет-библиотека образовательных изданий, в которой собраны электронные учебники, справочные и учебные пособия. Режим доступа: [http://www.iqlib.ru](http://www.iqlib.ru/)

4. Осин А.В. Электронные образовательные ресурсы нового поколения: открытые образовательные модульные мультимедиа системы (электронный ресурс). Режим доступа:

[http://portal.gersen.ru/coiriponerit/option.coiri\\_intree/task.viewlink/link\\_id.705](http://portal.gersen.ru/component/option,com_mtree/task,viewlink/link_id,7051/Itemid,50/)  [l/Itemid.50/](http://portal.gersen.ru/component/option,com_mtree/task,viewlink/link_id,7051/Itemid,50/)

### **Перечень информационных технологий и программного обеспечения**

#### **Информационные технологии:**

– сбор, хранение, систематизация учебной и научной информации;

– обработка текстовой, графической информации;

–самостоятельный поиск дополнительного учебного и научного материала, с использованием поисковых систем и сайтов сети Интернет, электронных энциклопедий и баз данных;

– использование электронной почты преподавателей и обучающихся для рассылки, переписки и обсуждения возникших учебных проблем.

#### **Программное обеспечение:**

**-** операционная система Windows XP;

- пакет приложений Windows – Microsoft Office;

- растровый графический редактор Photoshop CS4.
- векторный графический редактор CorelDRAW

## **VI.МЕТОДИЧЕСКИЕ УКАЗАНИЯ ПО ОСВОЕНИЮ ДИСЦИПЛИНЫ 1. Алгоритм изучения курса по выбору**

Приступая к изучению курсов по выбору «Средства и методы графики», студенту необходимо внимательно изучить рейтинг-план курсов, где отражены наименования заданий, их значимость в общей структуре контрольных мероприятий и сроки выполнения этих заданий. Также следует ознакомиться со списком рекомендованной учебной литературы. Изучение дисциплины **«**Средства и методы графики» предусматривает: подготовку к лабораторным занятиям, подготовку к сдаче двух зачетов и экзамена.

## **2. Рекомендации по планированию и организации времени, необходимого для изучения дисциплины**

Студентам необходимо самостоятельно овладевать новым материалом, формировать навыки самостоятельного умственного труда, профессиональные умения, развивать самостоятельность мышления, умения работать с компьютерными графическими моделями и навыки работы в графических средах.

При изучении дисциплины можно использовать «Золотые правила планирования времени»:

1. Формировать рабочие блоки, в которые включать выполнение крупных или сходных по характеру заданий.

2. Придерживаться принципа установления приоритетов при выполнении всех видов работ (Принцип Парето).

3. Крупные задания выполнять небольшими частями (тактика «нарезания салями»).

Для повышения эффективности чтения – просмотра большое значение имеет целесообразный порядок знакомства с содержанием бумажного или

электронного источника информации. Этот порядок может быть не одинаковым у разных студентов, но важно, чтобы он неизменно соблюдался и чтобы, прежде чем взяться за основной текст, студент обязательно ознакомился с имеющейся в источнике титульной страницей, а также с содержанием, введением, заключением, справочным аппаратом (если эти элементы имеются). Привычка, проходить мимо указанных элементов вредна, так как оставляет студента в неведении относительно многих характеристик, освещающих содержание источника и облегчающих предстоящую работу с текстом.

Работа с литературой заключается в ее поиске, чтении, анализе, выделение главного. Степень самостоятельности студентов в поиске литературы определяется рекомендациями преподавателя источников материала: обязательная и дополнительная литература, а также самостоятельные поиски студентом необходимых источников. При изучении литературных источников и для осмысления информации студентам необходимо:

- отбирать существенную информацию, отделять ее от второстепенной;

- составлять словарь понятий по каждой теме;
- схематизировать и структурировать прочитанный материал;
- формулировать выводы по прочитанному материалу.

#### **3. Указания по подготовке к выполнению лабораторных работ**

Каждая тема лабораторной работы включает в себя следующие структурные элементы:

- краткие теоретические сведения;
- задания для самостоятельной работы и указания к их выполнению;
- индивидуальные варианты к заданиям;
- контрольные вопросы по теме работы.

#### **Студенты должны:**

1. Проработать лекционный курс и рекомендуемые источники литературы для подготовки к лабораторным работам.

2. Иметь личный носитель для работы на компьютере;

3. Выполнить все упражнения и задания лабораторной работы;

4. Подготовить ответы на контрольные вопросы лабораторных работ.

## **VII. МАТЕРИАЛЬНО-ТЕХНИЧЕСКОЕ ОБЕСПЕЧЕНИЕ ДИСЦИПЛИНЫ**

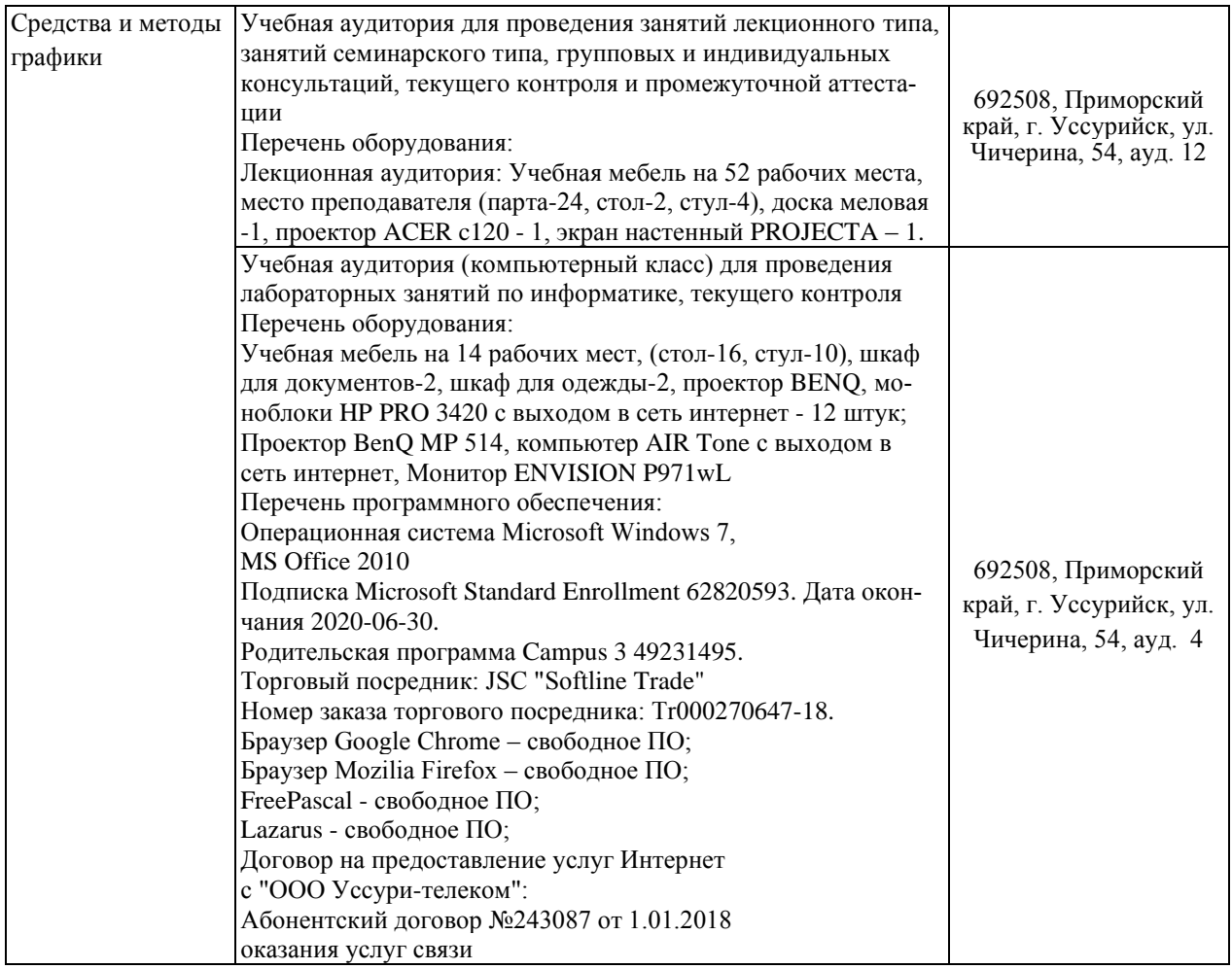

Приложение 1

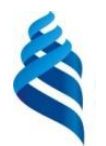

МИНИСТЕРСТВО ОБРАЗОВАНИЯ И НАУКИ РОССИЙСКОЙ ФЕДЕРАЦИИ

Федеральное государственное автономное образовательное учреждение высшего образования

**«Дальневосточный федеральный университет»**

(ДВФУ)

**ШКОЛА ПЕДАГОГИКИ**

#### **УЧЕБНО-МЕТОДИЧЕСКОЕ ОБЕСПЕЧЕНИЕ САМОСТОЯТЕЛЬНОЙ РАБОТЫ ОБУЧАЮЩИХСЯ**

**по дисциплине «Средства и методы графики» Направление подготовки 44.03.01 Педагогическое образование** Профиль «Информатика» **Форма подготовки очная**

> **УССУРИЙСК 2016**

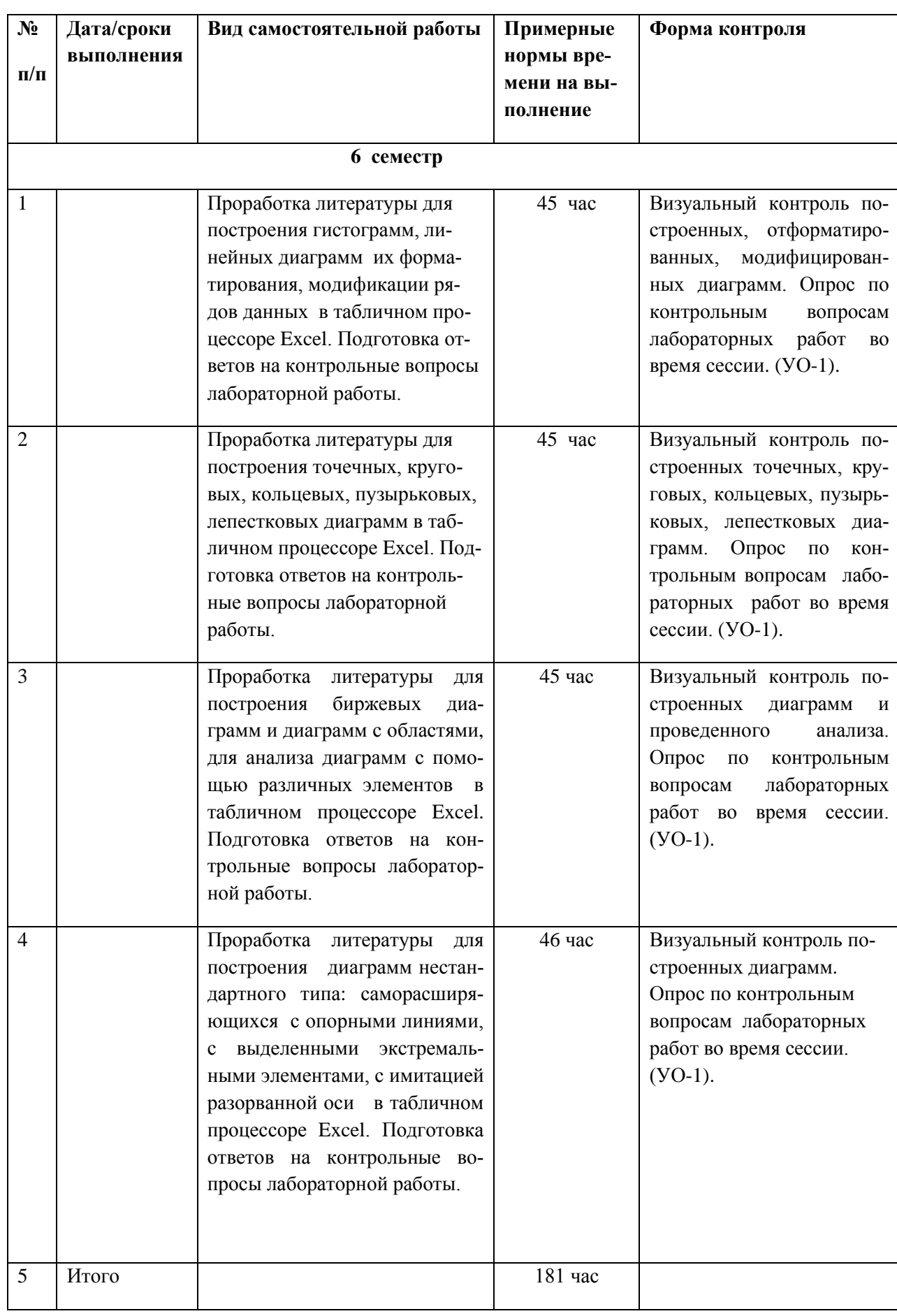

## **План-график выполнения самостоятельной работы по дисциплине**

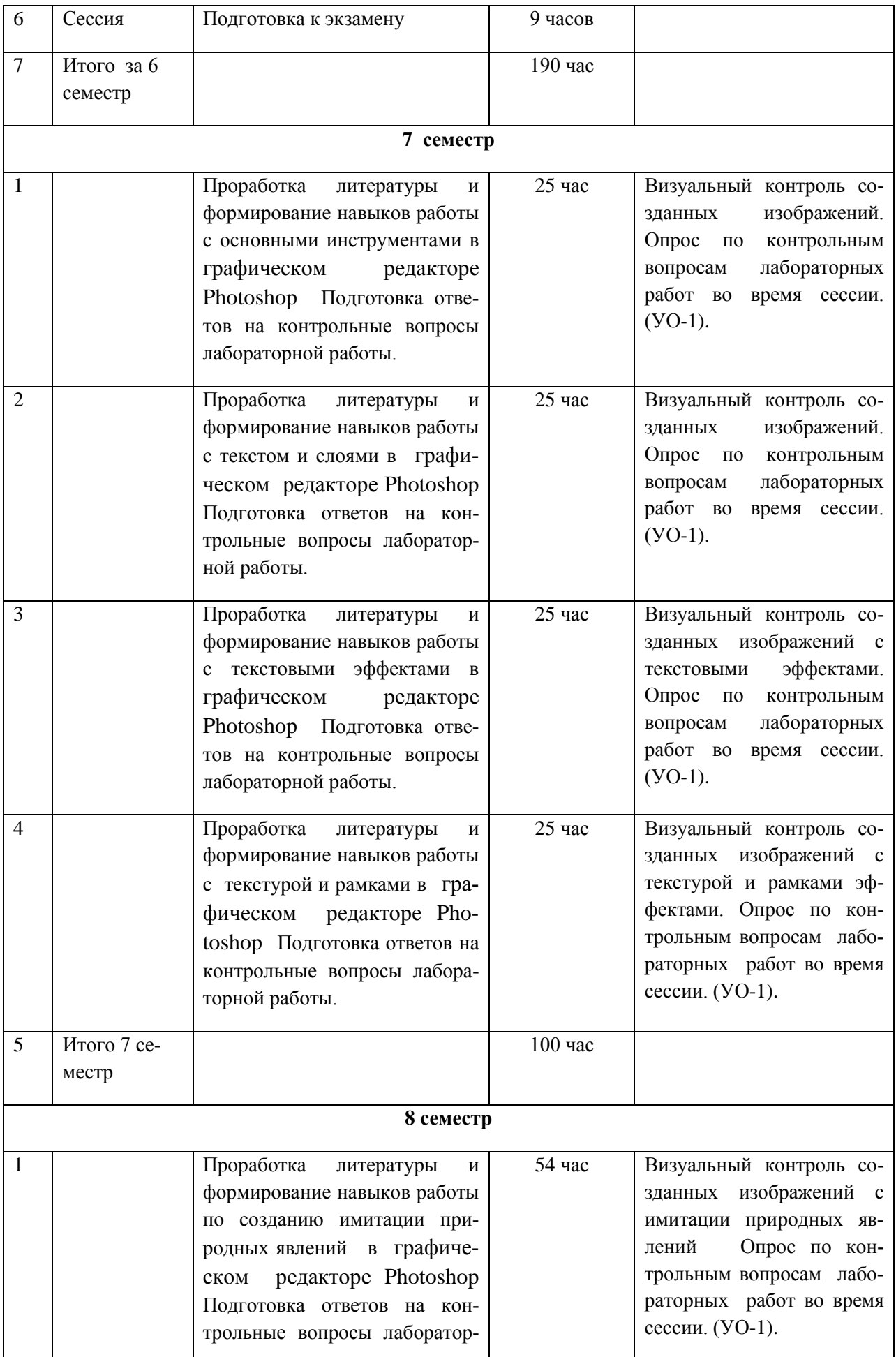

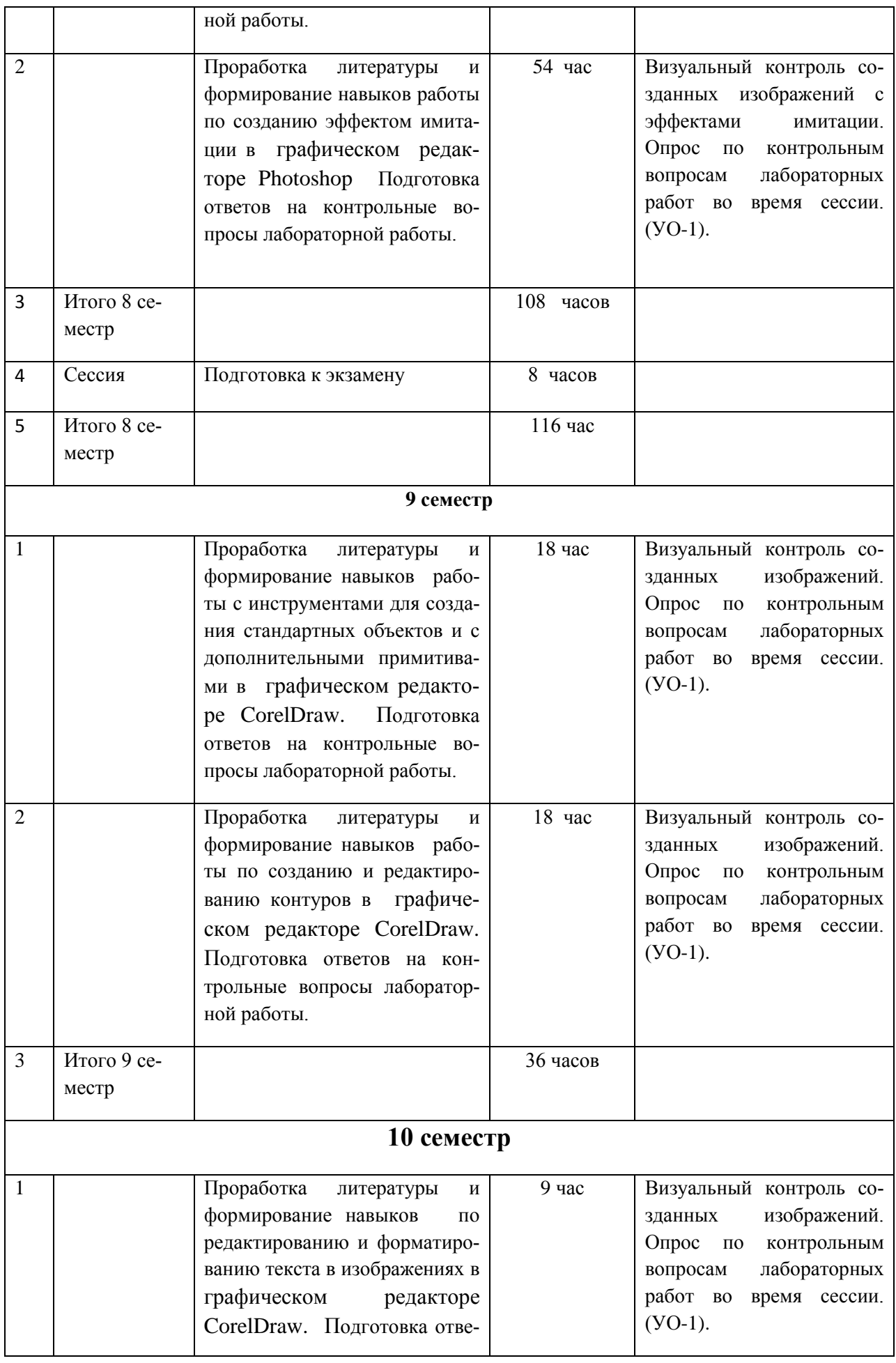

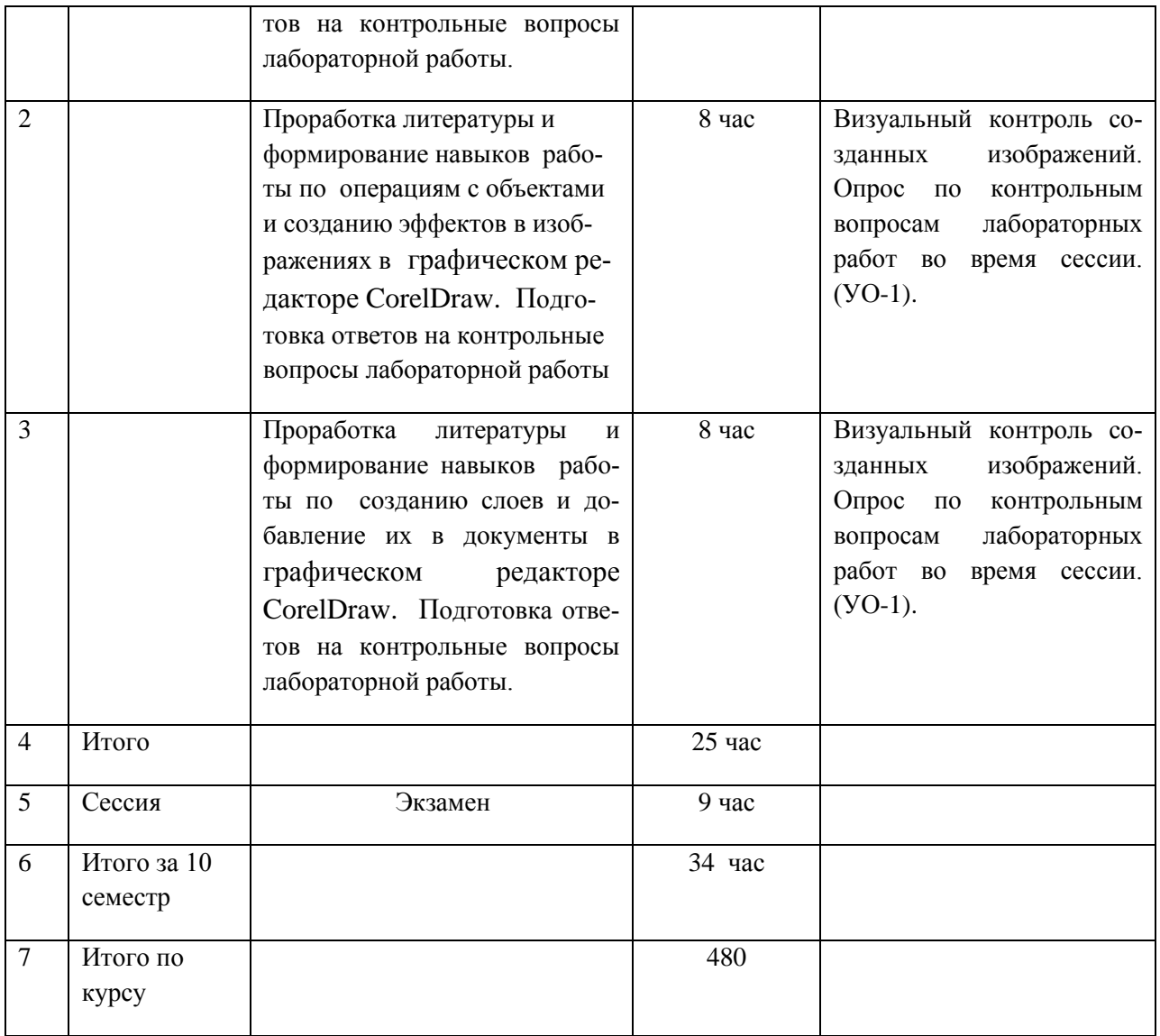

## **1. Характеристика заданий для самостоятельной работы обучающихся и методические рекомендации по их выполнению.**

Самостоятельная деятельность студентов направлена на:

- расширение и углубление профессиональных знаний по темам дисциплины;

- формирование навыков самостоятельного умственного труда;

- развитие самостоятельности мышления;

- формирование умений и навыков создания документов в приложениях Windows;

- формирование умений составлять анимированные объекты и модели, записывать учебные видеоролики;

- закрепление навыков работы с компьютерными программами

Как следует из таблицы выше, задания для самостоятельной работы студентов направлены на осуществления этой деятельности.

## **Задания самостоятельной работы студентов можно охарактеризовать следующим образом:**

 - это, прежде всего, подбор учебных источников по темам лабораторных работ, рекомендованных преподавателем и найденных самостоятельно.

- проработка литературы из найденных источников, конспектов лекций, методических указаний для выполнения заданий лабораторных работ и для ответов на контрольные вопросы лабораторных работ;

Самостоятельная работа студентов выполняется как в неаудиторное, так и в аудиторное время.

## **Методические рекомендации по выполнению заданий самостоятельной работы**

#### **Рекомендации по подбору и работе с литературой**

Работа с литературой заключается в ее поиске, чтении, анализе, выделение главного, синтезе, обобщении главного. Степень самостоятельности студентов в поиске литературы определяется рекомендациями преподавателем источников материала: обязательная и дополнительная литература, а также самостоятельные поиски студентом необходимых источников. При изучении литературных источников и для осмысления информации студентам необходимо:

- отбирать существенную информацию, отделять ее от второстепенной;

- схематизировать и структурировать прочитанный материал;

- формулировать выводы по прочитанному материалу.

## **2**. **Требования к представлению и оформлению результатов самостоятельной работы:**

- результаты самостоятельной работы студентов должны быть представлены в виде документов, каждый из которых содержится в отдельном файле и имеет оформление, указанное в лабораторной работе;

- при предъявлении результатов выполнения лабораторной работы преподавателю студент обязан пояснить алгоритм создания объектов или документов и ответить на контрольные вопросы.

#### **3. Критерии оценки выполнения заданий самостоятельной работы:**

- уровень освоения учебного материала по конкретной теме работы;

- уровень умения использовать теоретические знания при выполнении заданий лабораторных работ;

- уровень умения использовать электронные образовательные и учебные ресурсы;

- обоснованность и логичность ответов на контрольные вопросы;

- оформление заданий в соответствии с указаниями в лабораторных работах;

- уровень самостоятельности студента.

Качество выполнения заданий проверяется текущим контролем преподавателя. Это визуальный контроль созданных изображений и устный опрос по теме.

Приложение 2

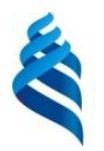

МИНИСТЕРСТВО ОБРАЗОВАНИЯ И НАУКИ РОССИЙСКОЙ ФЕДЕРАЦИИ Федеральное государственное автономное образовательное учреждение высшего образования

**«Дальневосточный федеральный университет»**

(ДВФУ)

**ШКОЛА ПЕДАГОГИКИ**

**ФОНД ОЦЕНОЧНЫХ СРЕДСТВ** 

**по дисциплине «Средства и методы графики» Направление подготовки 44.03.01 Педагогическое образование** Профиль « Информатика» **Форма подготовки заочная**

> **УССУРИЙСК 2016**

## **Паспорт фонда оценочных средств**

## **по дисциплине «Средства и методы графики»**

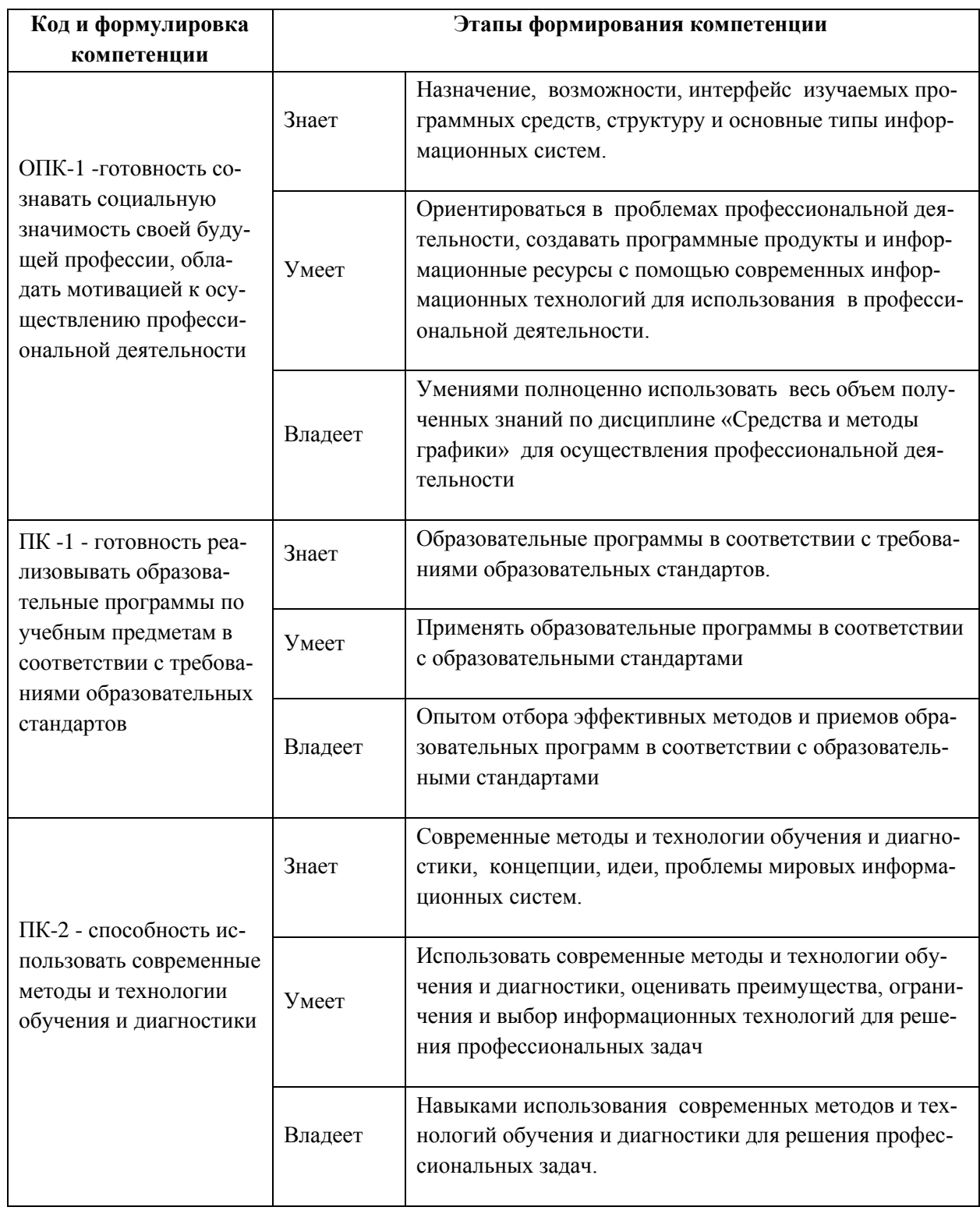

## **КОНТРОЛЬ ДОСТИЖЕНИЯ ЦЕЛЕЙ КУРСА**

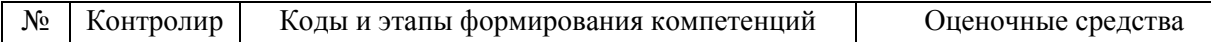

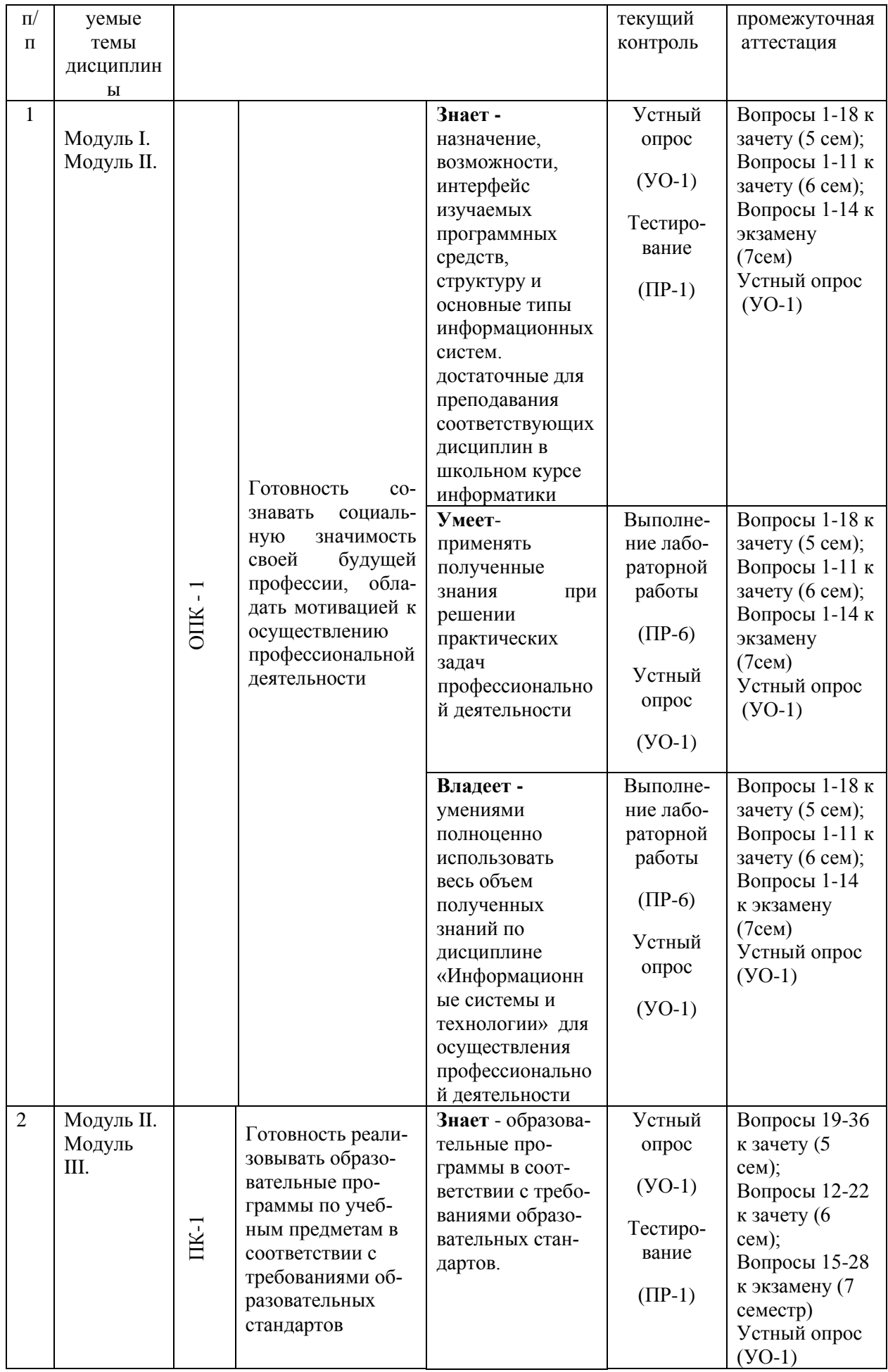

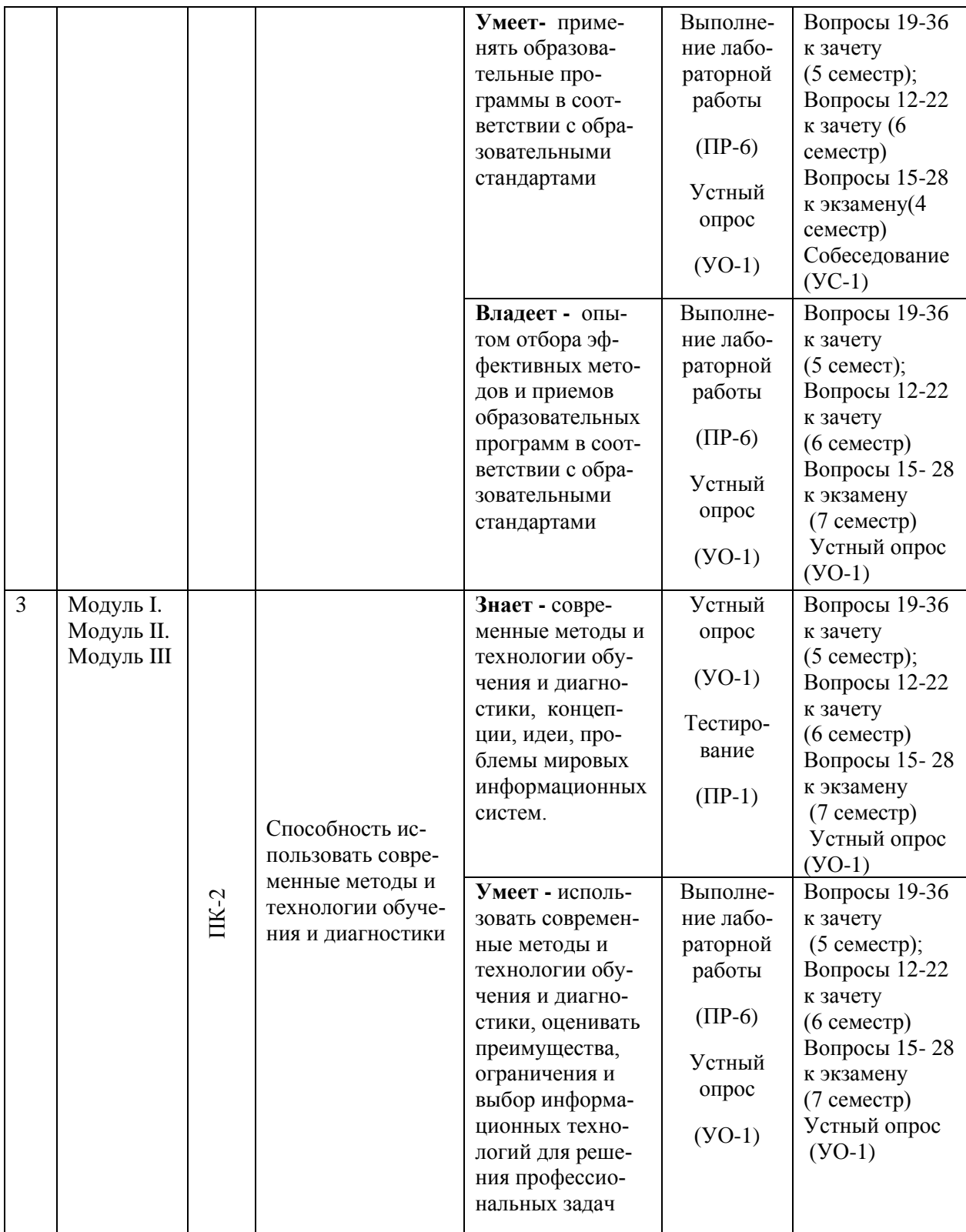

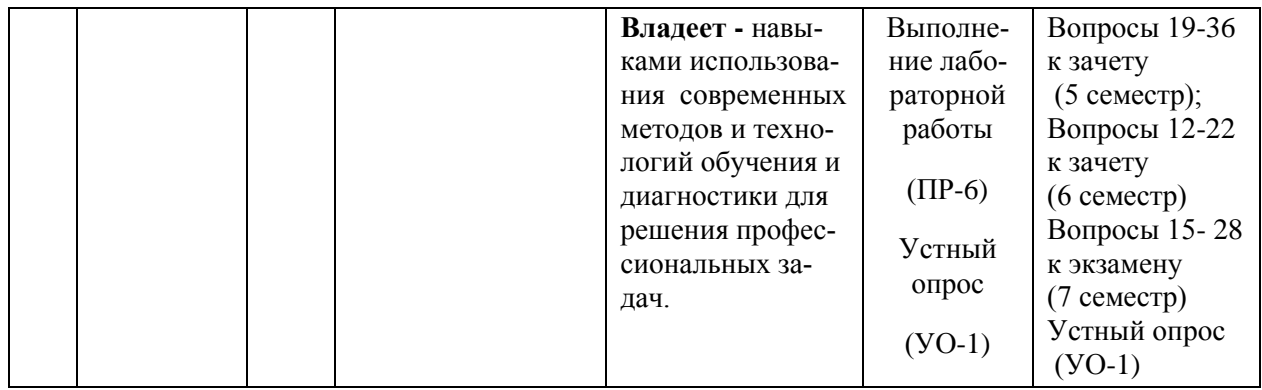

## **Шкала оценивания уровня сформированности компетенций**

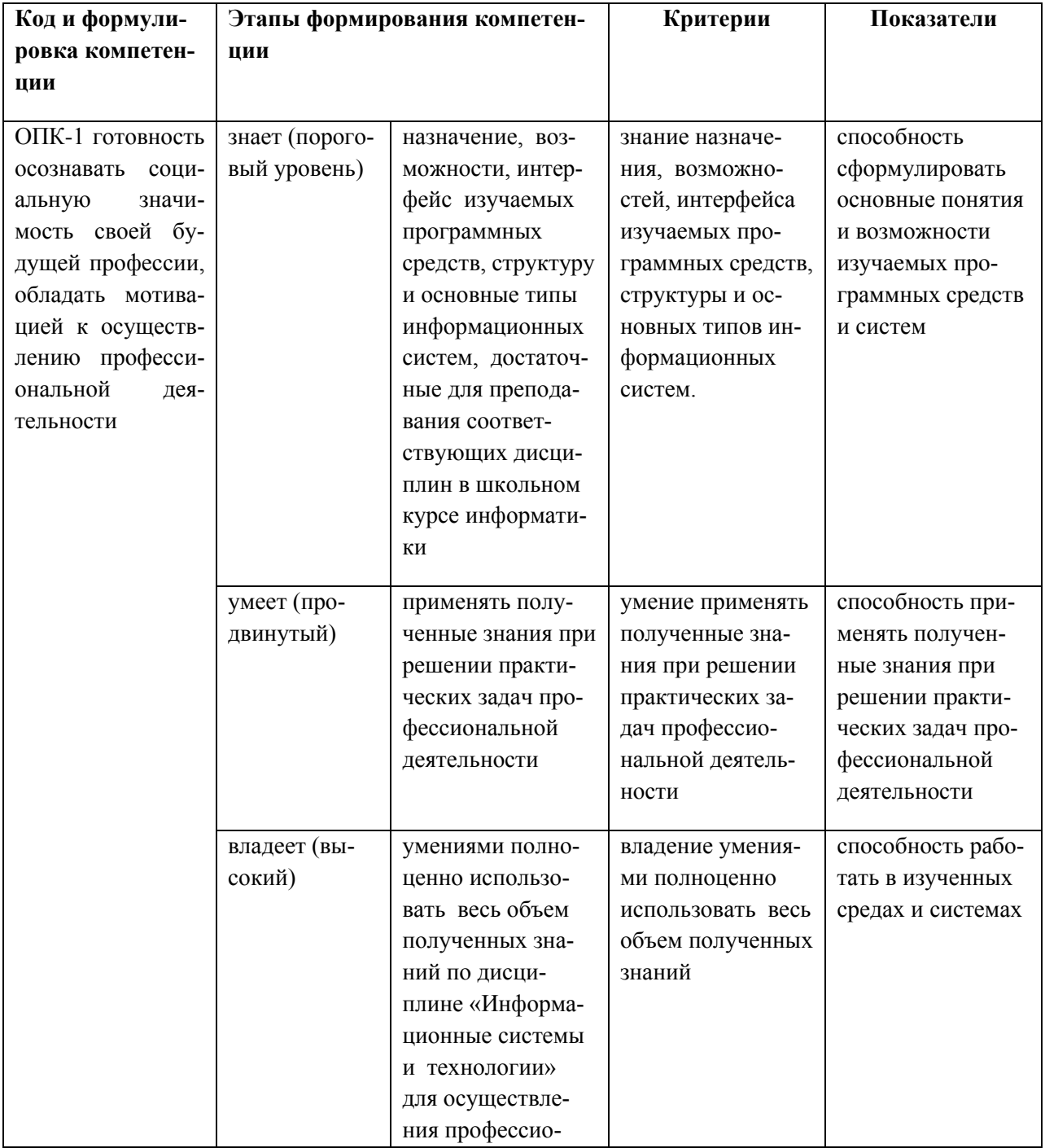

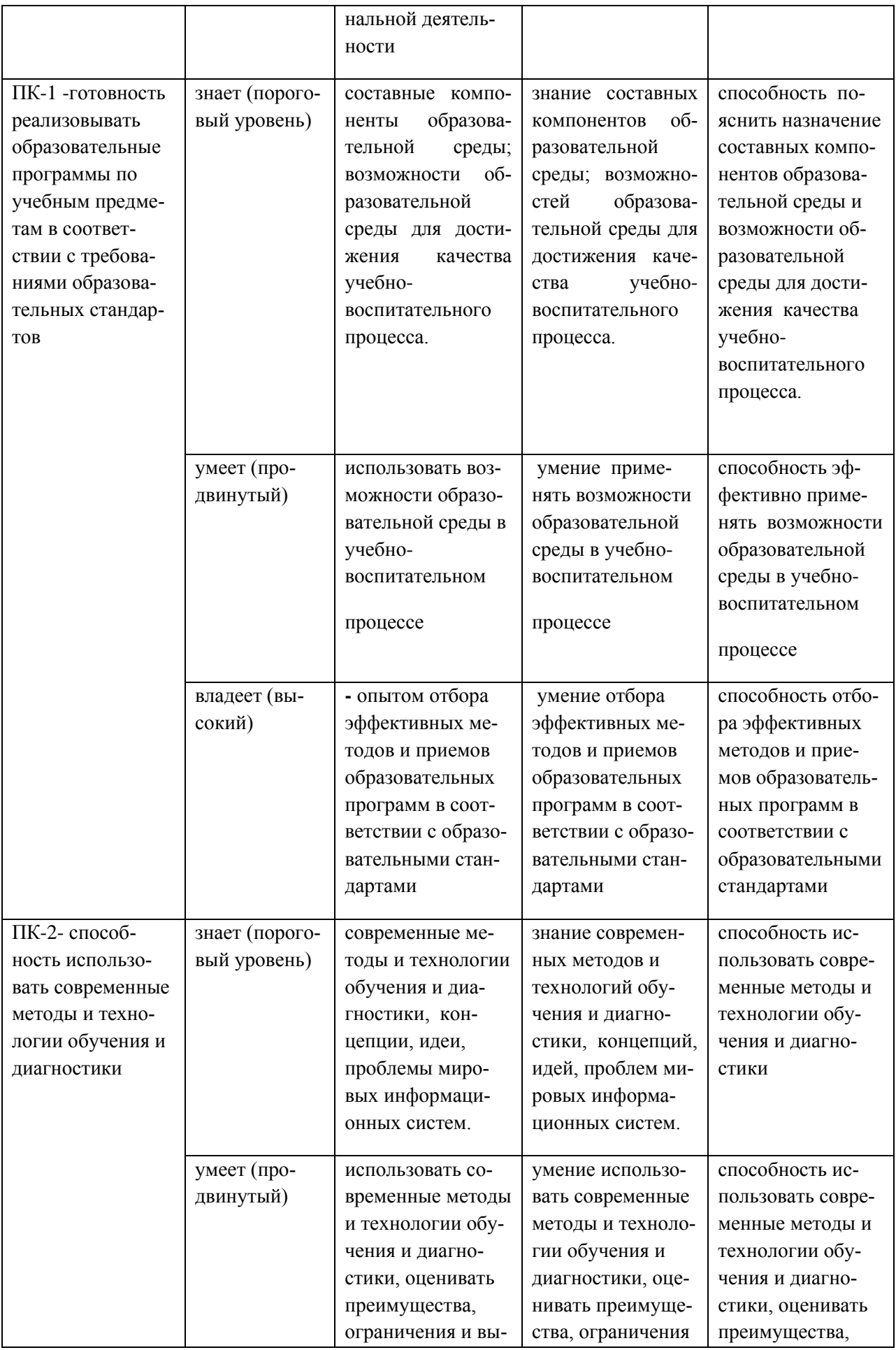

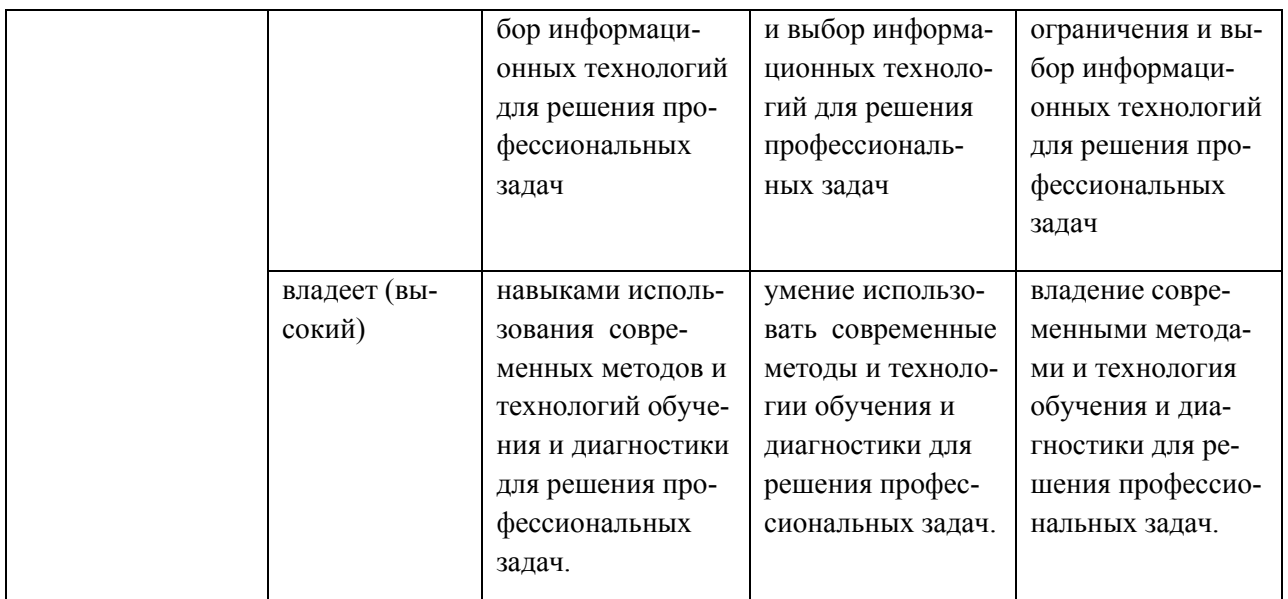

## **Методические рекомендации, определяющие процедуры оценивания результатов освоения дисциплины**

**Текущая аттестация студентов** по дисциплине «Средства и методы графики» проводится в соответствии с локальными нормативными актами ДВФУ и является обязательной.

Текущая аттестация проводится в форме контрольных мероприятий:

- выполнения лабораторных работ;

 - устного опроса по заданиям лабораторных работ и контрольным вопросам;

- тестирования по оцениванию фактических результатов обучения студентов.

Объектами оценивания выступают:

- учебная дисциплина (своевременность выполнения лабораторных работ, посещаемость всех видов занятий по аттестуемой дисциплине);

- степень усвоения теоретических знаний;

- уровень овладения практическими умениями и навыками по всем видам учебной работы;

- результаты самостоятельной работы.

### **Оценочные средства для текущей аттестации**

**1. Тестирование программы, предусмотренной в каждой лабораторной работе и устный отчет по ней (пояснения алгоритма программы и ответы на контрольные вопросы)** 

#### **2. Контрольная работа №1 (Модуль I)**

#### **ПОСТРОЕНИЕ КОМПЬЮТЕРНОЙ МОДЕЛИ ЭПИДЕМИИ СРЕДСТВАМИ EXCEL.**

**Постановка задачи.** Пусть существует группа из N контактирующих индивидуумов, в которой в момент времени t имеется X восприимчивых индивидуумов, Y- источников инфекции и Z - невосприимчивых к инфекции индивидуумов. Пусть α частота контактов между членами группы, β – частота удаления,  $\gamma$  - скорость пополнения восприимчивых индивидов,  $Y^*$ критическое значение, при котором начинается эпидемия.

Построим математическую модель такой эпидемии. После какой — либо вспышки эпидемии, в результате которой количество восприимчивых индивидуумов падает ниже критического значения  $Y^*$  наступает период относительного затишья, длящийся до тех пор, пока снова не будет достигнуто критическое значение Y<sup>\*</sup> и не возникнет новая вспышка. За время ∆t группа восприимчивых индивидуумов, с одной стороны, уменьшается на величину αХУ∆t за счет заражения части из них, а с другой — увеличивается на величину Y∆t.

Зададим начальные условия эпидемии. При t=0 заданы  $X(0)=X_0$ ,  $Y(0)=Y_0$ ,  $Z(0)=Z_0$  - число восприимчивых, инфекционных и удаленных индивидуумов соответственно.

Рассматривается промежуток времени t ( $0 < t < T$ ). При малых  $\Delta t = 1$ (например, минута) получим дискретную модель:

$$
\begin{cases}\nx(t+1) = x(t) - \alpha_i x(t)y(t) + \gamma \\
y(t+1) = y(t) + \alpha_i x(t)y(t) - \beta_i y(t) \quad i = 1,2 \quad (1) \\
z(t+1) = z(t) + \beta_i y(t) - \gamma\n\end{cases}
$$

В этой модели  $\alpha_1$  – это частота контактов между членами группы,  $\beta_1$  – частота удаления из группы в период, когда количество восприимчивых ин-

дивидуумов падает ниже критического значения  $Y^*$ ,  $\alpha_2$  – это частота контактов,  $\beta_2$  – частота удалений в период, когда количество восприимчивых индивидуумов выше  $Y^*$ .

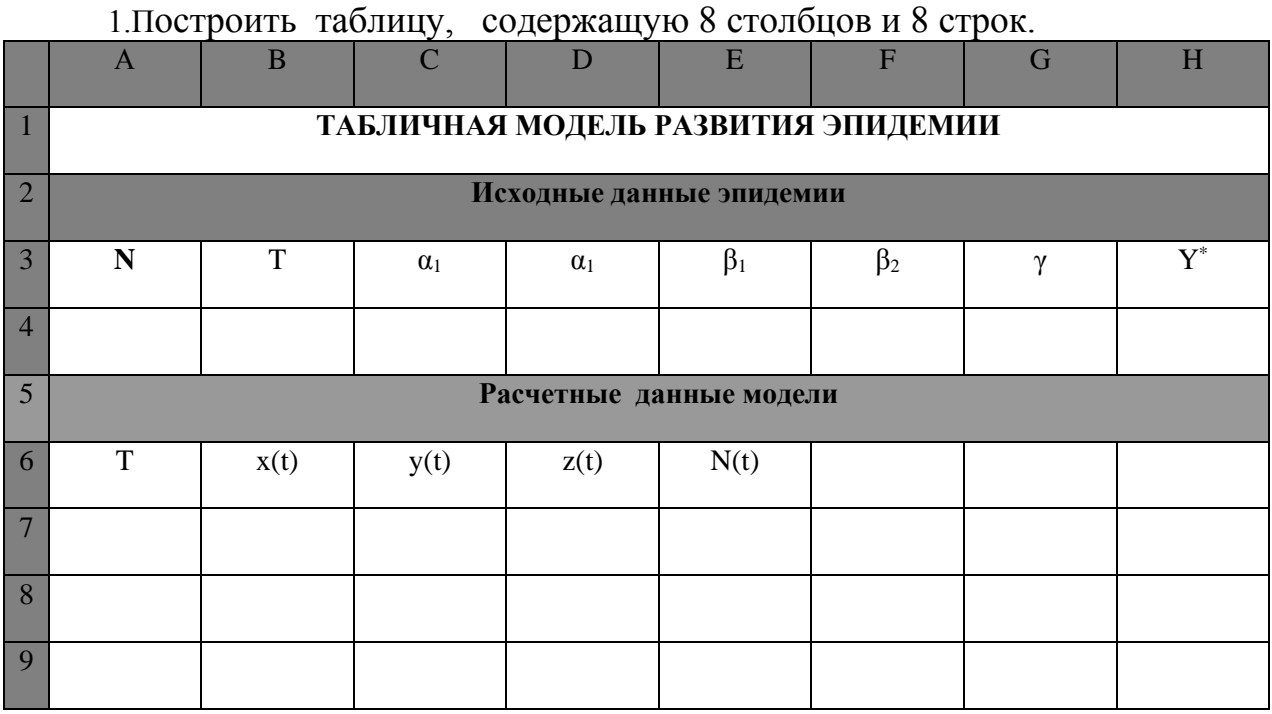

### **Методические указания к заданию**

2. Объединить поочередно все ячейки в строках 1,2, 5 и поместить по центру указанные в таблице заголовки.

3. В строку 4 поместить заданные в Вашем варианте значения исходных данных.

4. В строку 7 поместить заданные в Вашем варианте начальные значения данных.

5. В ячейку А8 поместить формулу =ЕСЛИ( $A7 \leq$ SB\$4;  $A7+1$ ; 0)

6. В ячейку B8 поместить формулу

=ЕСЛИ(C7 <=\$H\$4; B7 - \$C\$4\*B7\*C7 +\$G\$4; B7 - \$D\$4\*B7\*C7 +\$G\$4)

7.В ячейку C8 поместить формулу

=ЕСЛИ(C7 <=\$H\$4; C7+\$C\$4\*B7\*C7- \$E\$4\*C7; C7+ \$B\$4\*B7\*C7 -\$F\$4\*C7)

8.В ячейку D8 поместить формулу

=ЕСЛИ(C7 <=\$H\$4; D7+ \$E\$4\*C7 - \$G\$4; D7 + \$F\$4\*C7 - \$G\$4)

9. В ячейку Е8 поместить формулу =B8+C8+D8 (для контроля вычислений)

10. Выделить ячейки A8 – Е8 и копировать их содержание до тех пор, пока в столбце А не появится 0.

11. Выделить диапазон ячеек, содержащий столбцы A– и строки, начиная с 6 и заканчивая той, в которой значение в столбце А равно периоду Т.

12. Построить рядом с таблицей Точечную диаграмму со сглаженными линиями.

13. Задать линиям графиков максимальную толщину.

14. Вставить в диаграмму заголовок «Графическая модель эпидемии.

15. Продемонстрировать построенную модель преподавателю.

16. Сохранить программу на Вашем носителе.

17. Проанализировать, как протекает эпидемия для данных Вашего варианта.

#### **Варианты заданий (всего 15 вариантов)**

1. N = 100;  $X(0) = 50$ ;  $Y(0)=15$ ;  $Z(0) = 35$ ;  $\alpha_1 = 0.02$ ;  $\alpha_2 = 0.01$ ;  $\beta_1 = 0.3$ ;  $\beta_2$  $= 0.2; \gamma = 5. y^* = 45; T = 50.$ 

### **Критерии выставления зачету студенту за контрольную работу №1**

#### **по дисциплине «Средства и методы графики**

**Оценка Требования к сформированным компетенциям**

**зачета**

(стандартная)

**«зачтено** Оценка «зачтено» выставляется студенту, если он выполнил правильно задания контрольной работы, используя методические указания.

**«незачтено»** Оценка «незачтено» выставляется студенту, если он не выполнил задания контрольной работы или допустил грубые ошибки

### **3. Тестовые задания (Модуль I)**

Выбрать правильный ответ из 3.

### 1. **Табличный процессор - это**

1) Программа, предназначенная для хранения и обработки информа-

ции;

 2) Программа, предназначенная для хранения и обработки информации в табличном виде;

3) Программа, выдающая результаты в виде таблицы.

### 2. **Документ Excel называется**

1) рабочей книгой; 2) рабочим листом; 3) рабочей таблицей.

### **3. Минимальным объектом Excel является**

1) строка; 2) столбец; 3) ячейка.

### 4. **В ячейке не могу храниться данные:**

1) строка; 2) рисунок; 3) число.

### **5. Диаграмма - это:**

1) графическое средство наглядного представления числовой табличной информации, которое облегчает сравнение и выявление закономерности изменения данных;

 2) программа, которая представляет табличную информацию в графическом виде;

3) изображение данных в виде геометрических фигур.

### **6. Область диаграммы – это**

 1) часть экрана, выделенная цветом и обведенная прямоугольной рамкой, в ней полагаются все элементы диаграммы;

 2) часть экрана, выделенная цветом и обведенная прямоугольной рамкой, в ней полагается сама диаграмма;

 3) часть экрана, выделенная цветом и обведенная прямоугольной рамкой, содержащая текст, поясняющий, что изображено на диаграмме.

### **7. Легенда – это**

1) поясняющая подпись к диаграмме;

2) графическое и текстовое описание рядов данных в диаграмме;

 3) текст или число, которое отображается на диаграмме и соответствует значению или категории.

### **8**. **Гистограмма- это**

 1) диаграмма, ряды данных в которой представлены в виде горизонтальных полос;

 2) диаграмма, ряды данных в которой представлены в виде вертикальных столбцов;

 3) диаграмма, ряды данных в которой представлены точками, равноудаленными по горизонтали друг от друга, и соединенными друг с другом отрезками прямых.

#### **9**. **Линейчатая диаграмма - это**

 1) диаграмма, ряды данных в которой представлены в виде горизонтальных полос;

 2) диаграмма, ряды данных в которой представлены в виде вертикальных столбцов;

 3) диаграмма, ряды данных в которой представлены точками, равноудаленными по горизонтали друг от друга, и соединенными друг с другом отрезками прямых.

#### **10**. **Диаграмма график - это**

 1) диаграмма, ряды данных в которой представлены в виде горизонтальных полос;

 2) диаграмма, ряды данных в которой представлены в виде вертикальных столбцов;

 3) диаграмма, ряды данных в которой представлены точками, равноудаленными по горизонтали друг от друга, и соединенными друг с другом отрезками прямых.

#### **10**. **Диаграмма график - это**

 1) диаграмма, ряды данных в которой представлены в виде горизонтальных полос;

 2) диаграмма, ряды данных в которой представлены в виде вертикальных столбцов;

 3) диаграмма, ряды данных в которой представлены точками, равноудаленными по горизонтали друг от друга, и соединенными друг с другом отрезками прямых.

#### **11**. **Диаграмма с областями - это**

 1) диаграмма, представляющая собой закрашенную область, ограниченную сверху графиком, построенным по ряду данных;

 2) диаграмма, ряды данных в которой представлены в виде вертикальных столбцов;

 3) диаграмма, ряды данных в которой представлены точками, равноудаленными по горизонтали друг от друга, и соединенными друг с другом отрезками прямых.

#### **12**. **Точечная диаграмма - это**

 1) диаграмма, представляющая собой закрашенную область, ограниченную сверху графиком, построенным по ряду данных;

2) это диаграмма, в которой по обеим осям откладываются значения;

 3) диаграмма, ряды данных в которой представлены точками, равноудаленными по горизонтали друг от друга, и соединенными друг с другом отрезками прямых.

#### **13**. **Круговая диаграмма - это**

 1) диаграмма, представляющая собой закрашенную область, ограниченную сверху графиком, построенным по ряду данных;

2) это диаграмма, в которой по обеим осям откладываются значения;

 3) это диаграмма, составленная из секторов, каждый отображает долю какой либо величины относительно суммы всех величин.

#### **14**. **Кольцевая диаграмма - это**

 1) диаграмма, представляющая собой закрашенную область, ограниченную сверху графиком, построенным по ряду данных;

 2) кольцо, разбитое на сегменты, каждый сегмент показывает долю какой – либо величины в общей сумму величин, которая соответствует всему кольцу;

 3) это диаграмма, составленная из секторов, каждый отображает долю какой либо величины относительно суммы всех величин.

#### **15**. **Лепестковая диаграмма - это**

 1) диаграмма, которая отображает распределение значений относительно начала координат;

 2) диаграмма, ряды данных в которой представлены точками, равноудаленными по горизонтали друг от друга, и соединенными друг с другом отрезками прямых;

 3) это диаграмма, составленная из секторов, каждый отображает долю какой либо величины относительно суммы всех величин.

#### **16**. **Пузырьковая диаграмма - это**

 1) диаграмма, которая отображает распределение значений относительно начала координат;

 2) это диаграмма, составленная из секторов, каждый отображает долю какой либо величины относительно суммы всех величин;

3) это диаграмма, представленная в виде кругов или шаров.

#### **17**. **Поверхностная диаграмма - это**

 1) диаграмма, которая отображают ряды данных в виде поверхности, составленной из полос разного цвета;

 2) диаграмма, представляющая собой закрашенную область, ограниченную сверху графиком, построенным по ряду данных;

 3) диаграмма, ряды данных в которой представлены точками, равноудаленными по горизонтали друг от друга, и соединенными друг с другом отрезками прямых.

#### **18**. **Биржевая диаграмма - это**

 1) диаграмма, составленная из вертикальных линий, полос, маркеров;

 2) диаграмма, ряды данных в которой представлены точками, равноудаленными по горизонтали друг от друга, и соединенными друг с другом отрезками прямых;

 3) диаграмма, ряды данных в которой представлены точками, равноудаленными по горизонтали друг от друга, и соединенными друг с другом отрезками прямых.

### **19. Линия Тренда - это**

 1) горизонтальная или вертикальная линия внутри области построения диаграммы;

 2) специальная линия в диаграмме, которая отражает закономерность изменения данных ряда и позволяет прогнозировать это изменение за пределами данных;

3) линия, на которой показаны значения, соответствующие рядам данных.

### **19. Скользящее среднее - это**

 1) линия, отображающая ряд значений, полученных путем усреднения заданного количества значений данных, расположенных слева от текущей точки;

 2) специальная линия в диаграмме, которая отражает закономерность изменения данных ряда и позволяет прогнозировать это изменение за пределами данных;

3) линия, на которой показаны значения, соответствующие рядам данных.

## **Критерий оценки теста по дисциплине «Средства и методы графики»» (Модуль I)**

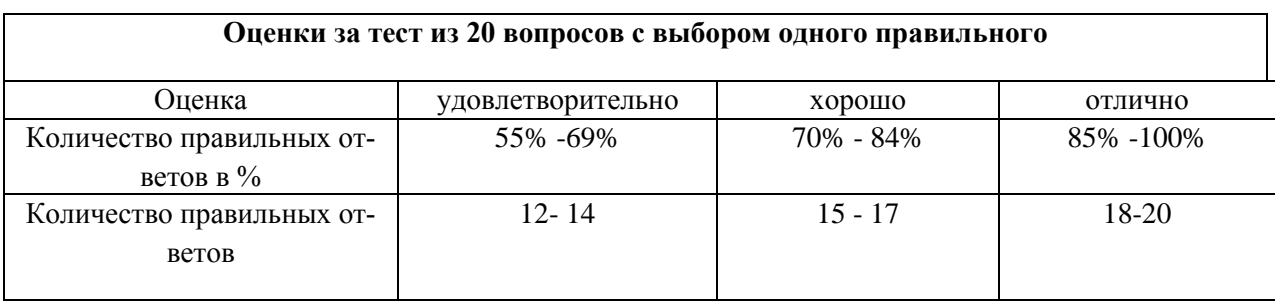

**4. Контрольная работа №2 (Модуль II)**

**Задание:** создать коллаж на основе своей фотографии на заданную тему, используя полученные знания. Растровое изображение должно быть многослойным. Использование инструмента Текст или текстовых эффектов, а также фильтров обязательно.

#### **Методические указания к заданию**

1. Открыть файл *Пирамида.jpg* из папки *Lessons.*

2. Сделать *Размер изображения* 1000×600 *пикс*. Для этого выполнить команду *Изображение → Размер изображения*.

3. Открыть файл *Дорога в лесу.jpg* из папки *Lessons.*

4. В открывшемся изображении выделить всё. Для этого выполнить команду *Выделение → Всё*.

5. Скопировать выделённую область в буфер обмена. Для этого выполнить команду *Редактирование → Копировать*.

6. Открыть в палитре *Слои* вкладку *Слои*.

7. Создать новый слой, путём нажатия на кнопку чистого листа с загнутым уголочком, которая находится внизу закладки слои.

8. Убедится, что новый слой активен, Он должен быть выделен на палитре *Слои*.

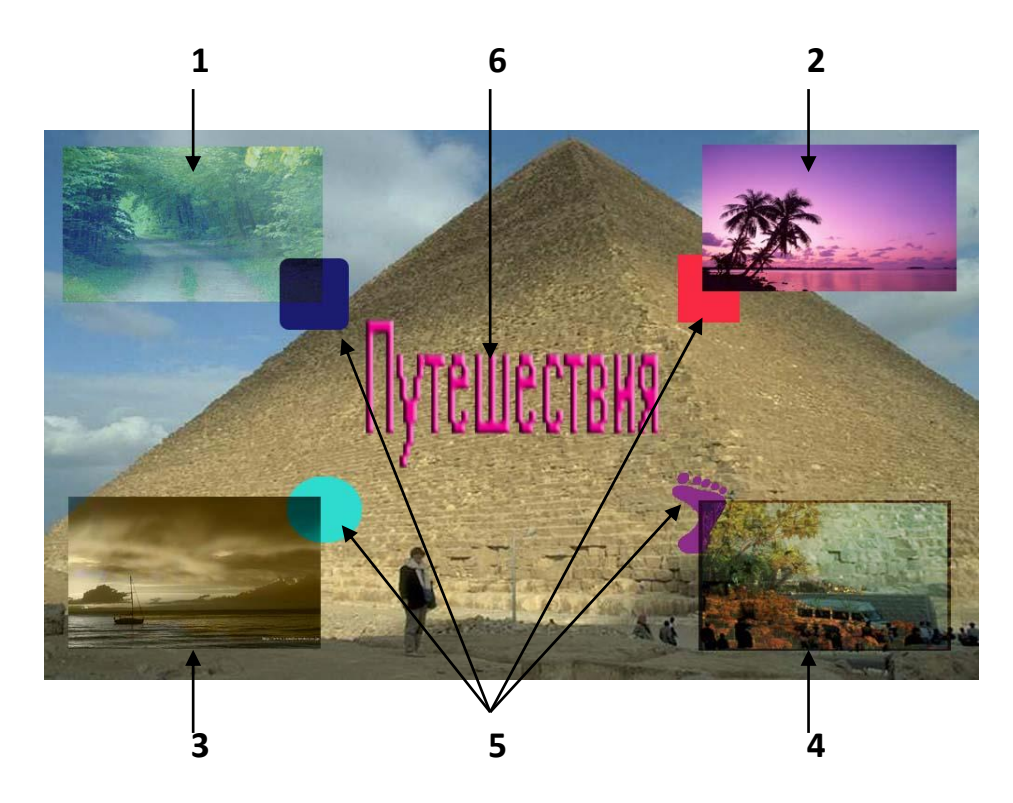

9. Вставить в новый слой изображение из буфера обмена.

10. С помощью произвольной трансформации уменьшить и переместить рисунок в левый верхний угол (рис.1, 1).

11. Задать свойства слоя: *Непрозрачность* – 80% и *Режим* – перекрытие.

12. Повторить шаги 7 – 11 для файлов: *Пальма.jpg*, *Яхта.jpg*, *Цветы.jpg*. Задавать различные значения свойств для каждого слоя (рис.1, 2-4).

13. Создайть новый слой, путём нажатия на кнопку чистого листа с загнутым уголочком, которая находится внизу закладки слои.

14. Поместить на каждое вставленное изображение геометрическую фигуру.

15. Раскрасить созданные геометрические фигуры в различные цвета с помощью инструмента *Заливка*, которая находится на палитре инструментов.

16. Поместить слой 5 (слой, где изображены геометрические фигуры) на второй план (рис.1, 5). Выделить слой 5 на палитре *Слои* и перетащить его с зажатой левой кнопкой мыши под все слои (т.е. над слоем фона).

17. Создать новый слой, путём нажатия на кнопку чистого листа с загнутым уголочком, которая находится внизу закладки слои.

18. В центре полученного изображения поместить надпись «*Путешествия*» так, чтобы она не перекрывала вставленные изображения (рис.1, 6). Для этого воспользоваться инструментом *Текст* с заданием различных его свойств.

19. Сделать активным слой, на который было помещено первое изображение.

20. Поставить на активный слой фильтр *Смазывание движения*. Для этого выполнить команду *Фильтр → Смазывание → Смазывание движения.* В открывшемся диалоговом окне задать значения свойств.

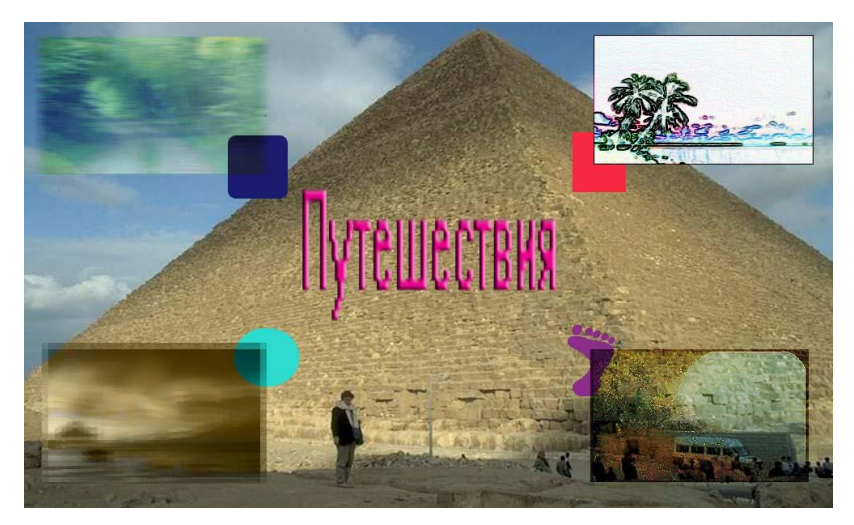

Рис. 2

21. Повторить шаги 19 – 20 для всех, используя различные фильтры (рис. 2).

22. Сохранить созданное вами изображение на дискете с именем «*Коллаж*» и расширением **.***jpeg*. Для этого выполнить команду *Файл → Сохранить как***…**.

23.Продемонстрировать результат преподавателю.

### **5. Тестовые задания (Модуль II)**

Выбрать один правильный ответ

## **1. Какой вид графики используется в Photoshop?**

- 1. Растровый
- 2. Векторный
- 3. Фрактальный
- 4. Прямолинейный

## **2. Какое расширение у графического файла?**

1. .doc 2. . jpg **3.** .exe 4. .bak

## **3. С какой командой можно изменить размер изображения, находящегося на каком-либо слое?**

- 1. Размер холста
- 2. Размер изображения
- 3. Свободная трансформация
- 4. Объединить слои

### **4. Для какой цели используется палитра "Навигатор"?**

1. Для перемещения отдельных слоев по плоскости графического изображения

2. Для масштабирования изображения

3. Для перемещения и масштабирования изображения на рабочем столе

4. Для масштабирования изображения в первом слое

## **5. Какое назначение инструмента "Штамп"?**

1. Для удаления отдельных фрагментов изображения

2. Для перемещения отдельных фрагментов изображения

- 3. Для клонирования отдельных фрагментов изображения
- 4. Для масштабирования отдельных фрагментов изображения

## **6. Какую клавишу нужно нажать для выхода из режима трансформации и применения изменений?**

**1.** Ctrl 2. Alt 3.Tab 4**.Enter**

**7. Какой инструмент Photoshop служит для выделения областей одного цвета?**

1. Пипетка 2. Лассо 3. Волшебная палочка 4. Штамп

**8. Как называется инструмент, позволяющий залить изображение двумя плавно перетекающими друг в друга цветами?**

1. Градиент 2. Заливка 3. Банка краски 4. Узор

## **9. Какая комбинация клавиш соответствует команде меню «Отмена выделения»?**

1. Shift+Ctrl+U 2. Ctrl+D 3. Ctrl+T 4. Shift+Ctrl+I

## **10. Режим Быстрая Маска позволяет:**

- 1. Маскировать часть изображения
- 2. Вырезать часть изображения
- 3. Редактировать существующее выделение
- 4. Создавать новое выделение

## **11. Какое расширение файлов является в Photoshop основным?**

1. .JPG 2. .PSD 3. .BMP 4. .GIF

## **12.Какой из параметров нельзя выбрать при создании нового изображения?**

1. Ширина 2. Разрешение 3. Режим 4. Длина

## **3.Как добавить новые палитры на рабочий стол программы?**

- 1. С помощью вкладки «Окно»
- 2. С помощью вкладки «Просмотр»
- 3. С помощью вкладки «Слои»
- 4. С помощью вкладки «Редактор»

## **14. С помощью какого инструмента или команды осуществляется обрезка изображений?**

- 1. Прямоугольное выделение 2. Кадрирование (рамка)
- 2. Перемещение 4.Инверсия

## **15. Для задания исходной точки клонирования инструментом Штамп нужно щелкнуть на ней мышкой при:**

- 1. Нажатой клавише Alt 2. Нажатой клавише Shift
- 3. Нажатой клавише Ctrl 4. Нажатой клавише Insert

## **16. Для чего в Photoshop применяются фильтры?**

- 1. Для улучшения яркости изображений
- 2. Для нанесения различных художественных эффектов
- 3. Для улучшения контрастности изображений
- 4. Для просмотра слоев

## **17. Какая комбинация клавиш соответствует команде меню Инверсия?**

1. Shift+Ctrl+U 2. Ctrl+T 3. Shift+Ctrl+I 4. Ctrl+D

## **18. Какой инструмент позволяет сделать многоугольное выделение?**

1. Прямоугольник 2. Прямоугольное лассо

3. Магнитное лассо 4. Волшебная палочка

## **19. Инструмент Магнитное Лассо используется для:**

- 1. Выделения любых участков изображения
- 2. Выделения контрастных участков изображения
- 3. Перемещения каких-либо участков изображения
- 4. Удаление каких-либо участков изображения

## **20. Что происходит, когда при трансформировании области командой Редактирование-Трансформирование-Мсаштаб удерживается клавиша Shift?**

- 1. Выделенная область копируется на новый слой в новом масшта-
- бе.
- 2. Масштабируется выделение на всех видимых слоях.
- 3. Сохраняются пропорции выделения.
- 4. Выделение трансформируется только в горизонтальном направ-

лении.

### **Критерий оценки теста по дисциплине**

### **«Средства и методы графики»» (Модуль II)**

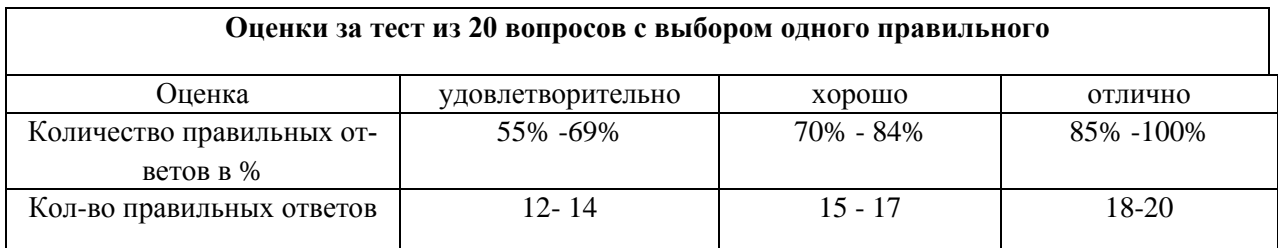

### **6. Контрольная работа №3 (Модуль III)**

 **Задание:** создать указанные текстовые изображения в CorelDraw

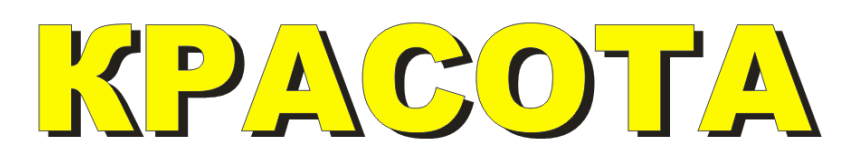

Указания: Два объекта разного цвета расположить один над другим.

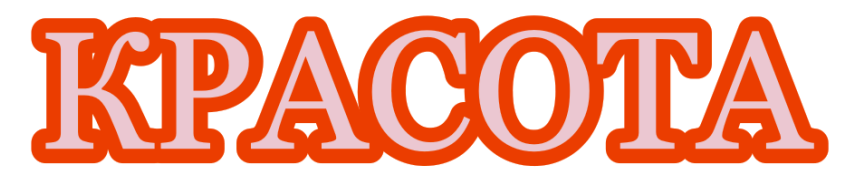

Указания: Контур объекта широкий, расположить за заливкой.

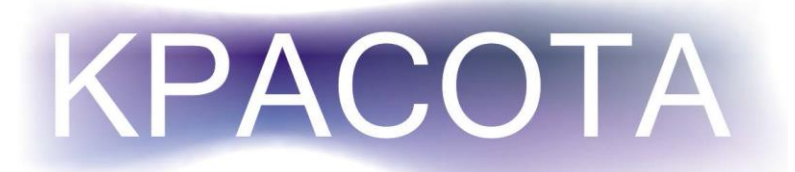

Указания: Сетчатая градиентная заливка на заднем плане.

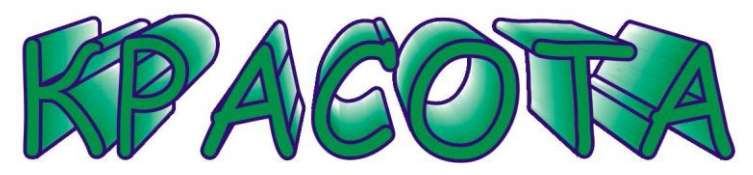

Указания: Применить эффект Extrude (Экструдирования).

Указания: Применить эффект Extrude (Экструдирования).

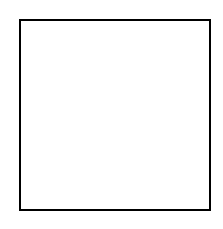

Указания: Применить эффект Bеvel (Скос)

Указание :Найти свои способы сделать текст более выразительным.

Указание: Сохранить документ для демонстрации преподавателю.

## **Критерии выставления зачету студенту за контрольную работу №3 по дисциплине «Средства и методы графики**

- **Оценка Требования к сформированным компетенциям**
- **зачета**

**«зачтено** Оценка «зачтено» выставляется студенту, если он выполнил правильно задания контрольной работы, используя методические указания.

**«незачтено»** Оценка «незачтено» выставляется студенту, если он не выполнил задания контрольной работы или допустил грубые ошибки

**7. Тестовые задания (Модуль III)**

Выбрать один правильный ответ

### **1. Растровые изображения это** –

А) Массив пикселов, одинаковых по размеру и форме, расположеннх в узлах регулярной сетки.

В) Совокупность сложных и разнообразных геометрических объектов.

 С) Совокупность сложных и разнообразных геометрических объектов, одинаковых по размеру.

### **2. Векторное изображение это** –

А) Совокупность сложных и разнообразных геометрических объектов, одинаковых по размеру.

В) Совокупность сложных и разнообразных геометрических объектов.

С) Массив пикселов, одинаковых по размеру и форме, расположенных в узлах регулярной сетки.

**3. Недостатком каких изображений является большой объем памяти для хранения** –

А) Пиксельных. В) Векторных. С) Растровых

## **4. Редактор CorelDraw является**

А) Пиксельным редактором.

В) Растровым редактором.

С) Векторным редактором.

## **5. Чтобы открыть окно инструментов надо выполнить команды:**

А) Инструменты – настройка.

**В)** Окно – Панели – Набор инструментов.

С) Окно - Панели инструментов – Стандартная.

## **6. Треугольник в нижнем правом углу инструмента означает, что**

А) С кнопкой не связан ни один инструмент.

В) Можно дополнительно взять инструмент ТРЕУГОЛЬНИК.

С) С кнопкой связан не один, а несколько инструментов.

### **7. Назначение экранной палитры цветов**

А) Для задания цвета заливки и обводки объектов иллюстрации.

В) Для задания цвета заливки страницы.

С) Для задания цвета заливки обводки и объектов иллюстраций.

## **8. Докеры (dockers) - это**

А) Дополнительные окна.

В) Специальные инструменты для рисования.

С) Пристыковываемые окна.

**9. Чтобы начать работу с чистого листа в CorelDraw в окне приветствия надо выбрать команду:**

А) New. В) Open. С) New From Template

**10. Если в окне открыто несколько файлов, переключаться между ними можно клавишами:**

А) Window (Ctrl-Tab**)**. В) Window (Shift-Tab). C) Window (Ctrl- Shift).

## **11. Как поменять ориентацию только нужной страницы в документе**

А) Switch Page Orientation. В)Layout – Page Setup. С)Insert Page After.

**12. Открытие, закрытие, сохранение, импорт документа находится в меню:**

А) View (Вид). В)Edit (Правка). С) File (Файл).

## **13. Если требуется создать копию файла, или сохранить его в другой папке или другом формате используется команда**

А) File – Save (Файл - Сохранить).

В) File – Save As (Файл - Сохранить как)

С) Файл - Сохранить как шаблон.

## **14. Чтобы отрыть цветовые палитры выполнить команды:**

**А**) Окно – Цветовые палитры.

В) Окно - Окна настройки.

С) Инструменты – Управление цветом.

## 15. **Рамка выделения это –**

А) Рамка вокруг объекта на экране.

В) Группа из восьми маркеров, обозначающих на экране габариты выделенного объекта или нескольких объектов.

С) Рамка, обозначающая на экране выделенный объект.

## **16. Элементы рамки выделения используются для**

А) Преобразования объектов**.**

В) Заливки объекта

С) Вырезки объекта.

## **17. Если при построении прямоугольника удерживать клавишу**

## **Shift , то**

А) Строится квадрат

В) Прямоугольник строится с правого верхнего маркера

С) Прямоугольник строится из середины

## **18. Чтобы закруглить углы прямоугольника надо**

А) Shape (Форма) – щелчок по нужному углу - Перетащить угловой узел.

В) Углы закруглить нельзя.

С) Shape (Форма) – Перетащить угловой узел

## **19. Чтобы закруглить один угол прямоугольника надо**

А) Shape (Форма) – Щелчок по нужному углу - Перетащить угловой

узел

В) Shape (Форма) – Перетащить угловой узел.

С) Нарисовать инструментом ФОРМА этот угол.

## **20. Панель атрибутов для эллипса содержит кнопки**

А) Arc (Дуга**).** В) Ellipse (Эллипс) Pie(Сектор) Arc (Дуга).

С) Ellipse (Эллипс).

## **21. Инструмент для рисования многоугольников**

А) Shape (Форма).

В) Polygon (многоугольник)**.**

С) Perfect shape (Стандартные фигуры).

## **22. Назначение инструмента Number of Points of Polygon (Количество узлов базового многоугольника)**

А) Определяет базовый многоугольник.

В) Определяет количество углов многоугольника

С) Определяет сколько узлов будет равномерно размещено вдоль границы эллипса на базе которого строится многоугольник.

## **23. Инструментом Star можно построить**

А) Правильную звезду**.** В) Сложную звезду.

С) Любой многоугольник.

## **24. Чем больше значение Sharpness of polygon (Заострение многоугольника)**

А) Тем тупее лучи звезды. В) Тем больше углов у звезды

С)Тем острее лучи звезды.

## 25**. Симметричные спирали это спирали у которых**

А) Расстояние между двумя смежными витками спирали, измеренное вдоль радиуса, проведенного из ее центра, равномерно увеличивается пропорционально некоторой константе.

В) Расстояние между двумя смежными витками спирали, измеренное вдоль радиуса, проведенного из ее центра, одинаково для всей спирали.

С) Расстояние между двумя смежными витками спирали, измеренное вдоль радиуса, проведенного из ее центра, равномерно увеличивается в несколько раз.

26. **В поле Scale Factor (коэффициент масштабирования) содержатся**:

А) Коэффициенты линейного растяжения и сжатия объекта

В) Коэффициенты линейного растяжения и сжатия объекта вдоль од-

ной из сторон.

С) Значения управляющей операции поворота объекта

### 27. **Инструмент для построения сетки - это**

А) Graph Paper (Диаграммная сетка)**.**

В) Polygon (многоугольник).

С) Perfect shape (Стандартные фигуры).

## **28. Инструмент для выбора и построения стандартных фигур**

А) Graph Paper (Диаграммная сетка).

**В**) Perfect Shapes (Стандартные фигуры).

С) Polygon (многоугольник).

### **Критерий оценки теста по дисциплине**

### **«Средства и методы графики»» (Модуль III)**

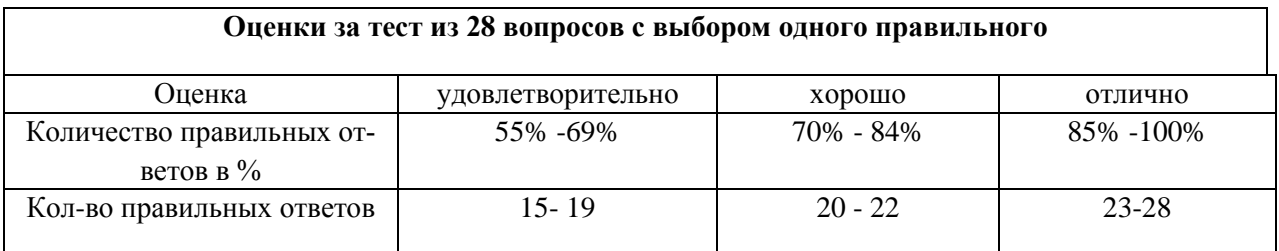

 **Промежуточная аттестация студентов.** Промежуточная аттестация студентов по дисциплине «Средства и методы графики» » проводится в соответствии локальными нормативными актами ДВФУ и является обязательной и проводится в форме трех зачетов и двух экзаменов.

Объектами оценивания выступают:

– степень усвоения теоретических знаний учебной дисциплины;

– уровень овладения практическими умениями по видам учебной работы;

– результаты самостоятельной работы.

## **Оценочные средства для промежуточной аттестации**

**Вопросы к экзамену по дисциплине «Средства и методы графики»**

**(МОДУЛЬ I - 6 семестр)**

1. Для чего предназначен табличный процессор Excel?.

2. Какова структура его документов?.

3. Что такое диаграмма? Какие элементы она имеет?

4. Как построить диаграмму в Excel? Как просмотреть ее вид ?

5. Сколько видов имеет Гистограмма? Линейчатая диаграмма? Имеется ли между ними аналогия?

6. Сколько видов имеет Цилиндрическая диаграмма? Коническая? Пирамидальная? Чем они отличаются друг от друга?

7. Сколько видов имеет диаграмма График? Точечная диаграмма? Какая связь имеется между ними?

8. Как отформатировать элемент диаграммы?

9. Какие вкладки имеют окна форматирования элементов?

10. Сколько видов имеет круговая и кольцевая диаграммы? Сколько рядов данных нужно для их построения?

11.Сколько видов имеет пузырьковая диаграмма? Сколько рядов данных нужно для ее построения?

12.Сколько видов имеет лепестковая и поверхностная диаграммы?

13.Как внести на вкладку Нестандартные диаграмму пользовательского типа?

14.Какая диаграмма называется «смешанной»? Как ее построить?

15.Какая диаграмма называется «саморасширяющейся»? Как ее построить?

16.Какая диаграмма называется «объединенной»? Как ее построить?

17.Как внести в диаграмму горизонтальную опорную линию? Вертикальную?

18.Как внести в диаграмму вертикальную полосу? Полосы погрешности? Полосы повышения и понижения?

19. Как построить сводную таблицу?

20.Как построить сводную диаграмму?

### **Образец экзаменационного билета**

### МИНИСТЕРСТВО ОБРАЗОВАНИЯ И НАУКИ РОССИЙСКОЙ ФЕДЕРА-ЦИИ

Федеральное государственное автономное образовательное учреждение высшего профессионального образования

### **«Дальневосточный федеральный университет» Школа педагогики**

44.03.01 Педагогическое образование, профиль Информатика Дисциплина Избранные вопросы информатики Форма обучения заочная Реализующая кафедра ИИТиМО

### ЭКЗАМЕНАЦИОННЫЙ БИЛЕТ № 4

1. Как построить диаграмму в Excel? Как просмотреть ее вид ?

 2. Как внести в диаграмму горизонтальную опорную линию? Вертикальную?

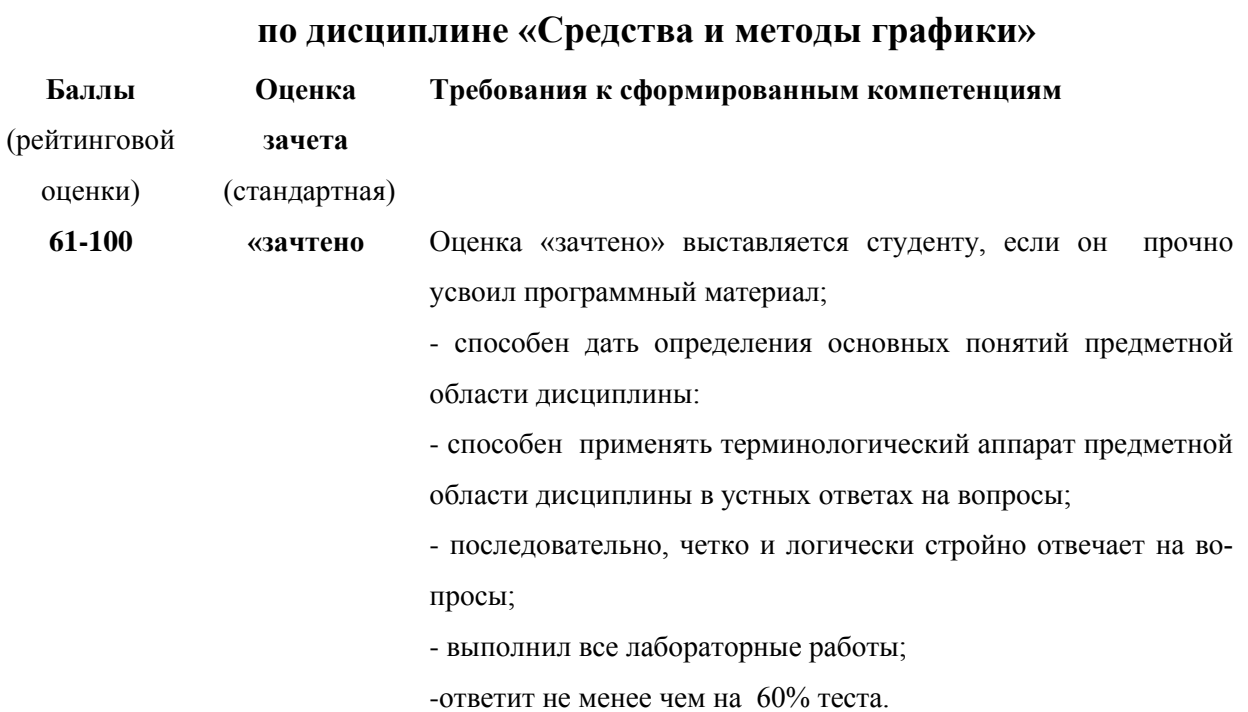

# **Критерии выставления оценки студенту на экзамене (6 семестр)**

## **Вопросы к зачету по дисциплине «Средства и методы графики» (МОДУЛЬ II - 7 семестр)**

1. Что такое растр, пиксель?

2. Перечислите элементы окна графического редактора Photoshop.

3. Какие возможности сохранения и режимы просмотра изображения предоставляет Photoshop?

4. Для чего предназначены координатные линейки, направляющие, сетка, палитра Инфо?

5. Что такое холст, изображение? Как редактировать размеры и положение холста? Как изменить размеры и разрешение изображения?

6. Как осуществляется кадрирование изображения?

7. Что такое слой? Что содержит палитра Слои? Как связать и объединять слои?

8. Что такое цветовой канал? Что содержит палитра Каналов?

9. Какие цветовые режимы существуют в Photoshop? Как перевести изображение в другой цветовой режим?

10. Для чего используется индексированная палитра, таблица цветов?

11. Как осуществляется выделение областей? Какие логические операции с областями можно производить? Как модифицировать границы областей выделения?

12. Как перемещать и копировать выделенные области внутри изображения и между изображениями?

13. Как осуществляется заливка областей? Что такое режим смешивания цветов? Для чего предназначен инструмент Градиент? Как создать новый градиент? Как осуществляется обводка области?

14. Что представляет собой палитра кистей? Как создать новую кисть? Как настроить динамику кисти?

15. Что такое гистограмма изображения?

## **Критерии выставления оценки студенту на зачете (7 семестр) по дисциплине «Средства и методы графики»**

**Баллы Оценка Требования к сформированным компетенциям**

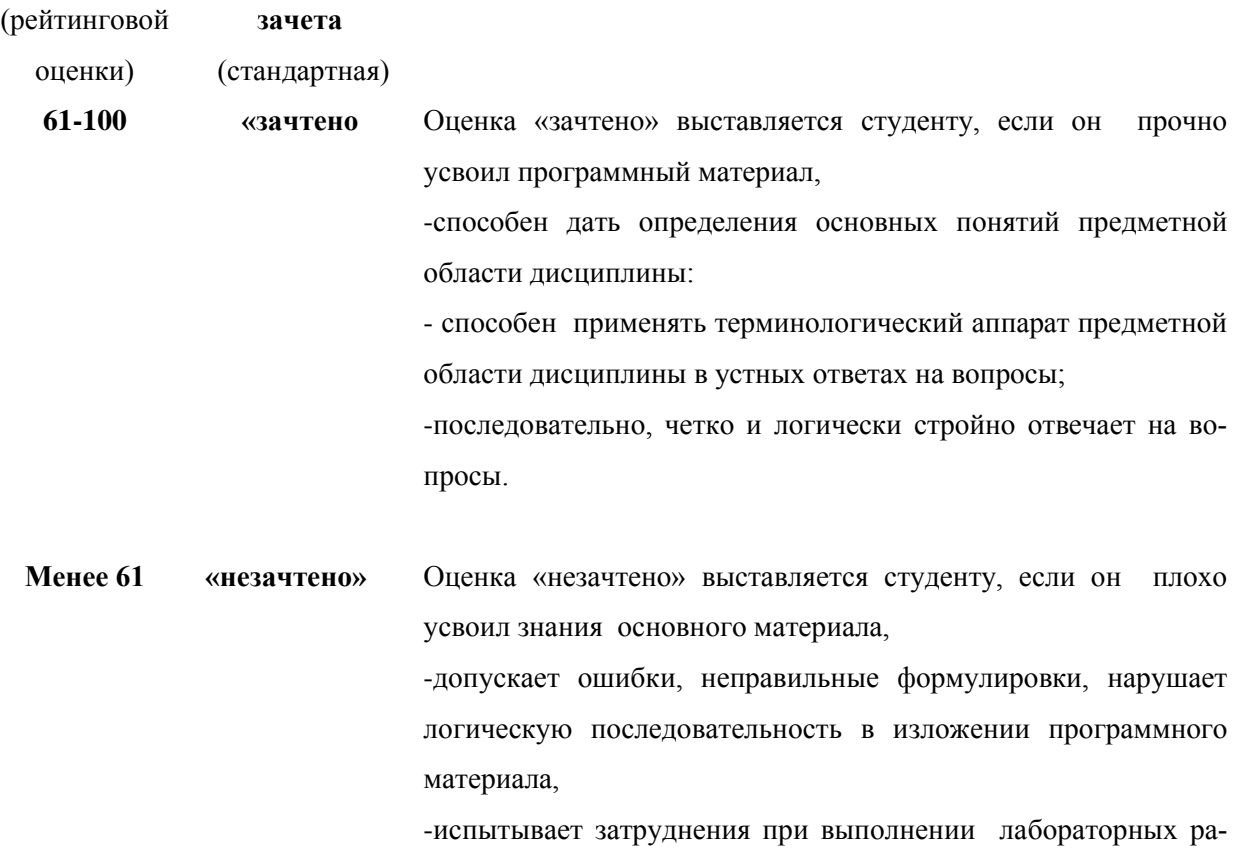

бот.

## **Вопросы к зачету по дисциплине «Средства и методы графики» (МОДУЛЬ II - 8 семестр)**

1. Что такое тоновый диапазон? Что такое черная, серая, белая точка изображения? Для чего необходимо их определять?

2. Что такое тоновая кривая? Для чего она используется?

3. Что содержат диалоговые окна Уровни, Кривые? Каково назначение этих окон? Каково назначение окон Цветовой баланс, Оттенок/Насыщенность?

4. Что позволяют диалоговые окна Выборочная коррекция цвета, Микширование каналов?

5. Что такое слой заливки и корректирующий слой?

6. Какова последовательность выполнения цветовой коррекции?

7. Что такое маски? Для чего используются альфа – каналы? Как создать и редактировать альфа – канал?

- 8. Что такое режим быстрого маскирования? Как создать маску слоя?
- 9. Что содержит палитра Каналы?

10. Как создать векторный контур? Что позволяет инструмент Перо и Свободное перо? Что такое кривая Безье? Что такое гладкая и угловая точка? Для чего предназначен инструмент Контуры? Особенности данного инструмента?

11. Как создать точечный текст, текстовый блок? Как создать текстовую маску? Как работает инструмент Текст? Что содержит палитра Символ и Абзац? Каковы возможности редактирования текстовых слоев? Как расположить текст вдоль произвольного контура?

12. Как работают инструменты Размытие, Резкость, Палец?

13. Как работают инструменты Осветлитель, Затемнитель, Губка?

14. Как работают инструменты Клонирующий штамп, Штамп узора?

15. Как работают инструменты Кисть местной ретуши, Заживляющая кисть, Заплатка, Красные глаза?

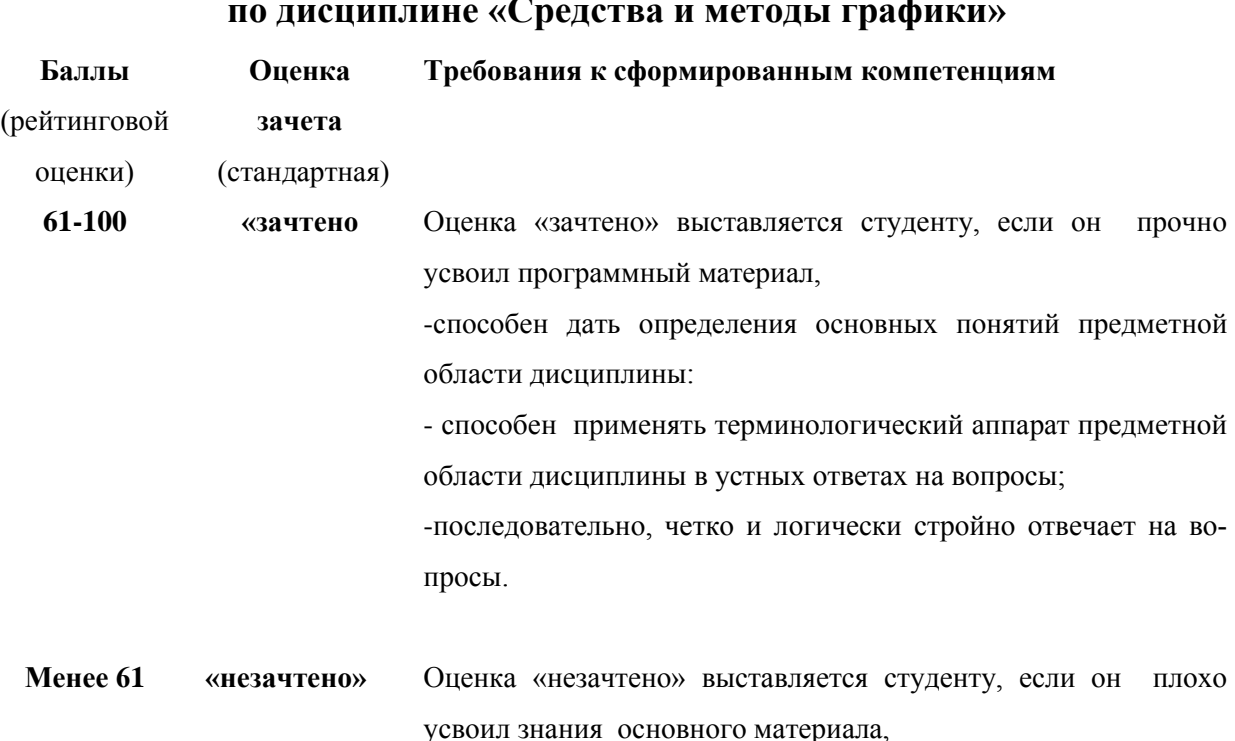

## **по дисциплине «Средства и методы графики»**

**Критерии выставления оценки студенту на зачете (8 семестр)**

-допускает ошибки, неправильные формулировки, нарушает

логическую последовательность в изложении программного материала,

-испытывает затруднения при выполнении лабораторных работ.

## **Вопросы к зачету по дисциплине «Средства и методы графики» (МОДУЛЬ III - 9 семестр)**

1. В Coreldraw возможна настройка кернинга. В каких случаях применяется сетка?

2. В каком виде будет представлен исходный текстовый объект, вставленный в Coreldraw в качестве объекта OLE? В каком случае в Coreldraw возможно редактирование текста?

3. В каком меню расположены все основные команды работы с документами?

4. В каком случае действует привязка к направляющим? В каком случае края объектов выстраиваются по одной вертикали? В каком случае объект будет казаться крупнее? В каком случае объекты смещаются так, что их центры совпадают с центром страницы?

5. В каком случае осуществляется калибровка цвета? В каком случае переход от начального цвета к конечному осуществляется по кратчайшему расстоянию на цветовом круге?

6. В чем заключается принцип векторного представления изображения?

7. В чем заключается эффект экструзии? В чем заключатся треппинг?

8. В чем отличие команд распределения от команд выравнивания?

9. Возможно ли редактировать контуры шрифтов в CorelDraw?

10. Вставка каких объектов возможна в CorelDraw? Для выполнения каких операций объект нужно выделить? Как изменяется порядок объектов при группировании?

11. Где находятся маркеры перекоса? Где находятся маркеры поворота?

12. Для выполнения каких операций используются пристыковываемые окна?

13. Для измерения какой величины используется пункт? Для каких элементов задается интерлиньяж?

14. Для чего в компьютерной графике используются кривые Бизье?

15. Для чего используются шаблоны?

## **Вопросы к экзамену по дисциплине «Средства и методы графики» (МОДУЛЬ III - 10 семестр)**

1. Какая вкладка диалогового окна Options (Параметры) предназначена для настройки режима отображения на экране объектов документа?

2. Какая команда предназначена для вставки растрового изображения в документ CorelDRAW?

3. Какая команда распределяет объекты таким образом, что верхние края объектов находятся на одинаковом расстоянии друг от друга?

4. Какая команда распределяет объекты таким образом, что расстояние между ближайшими краями соседних объектов становится одинаковым?

5. Какая команда распределяет объекты таким образом, что центры объектов будут располагаться на одном расстоянии?

6. Какие web-форматы не являются растровыми? Какие web-форматы являются векторными? Какие web-форматы являются растровыми?

7. Какие настройки панели инструментов предусмотрены в Coreldraw? Какие настройки позволяют перестроить интерфейс CorelDraw под стиль Adobe Illustrator?

8. Какие операции допускаются для объектов OLE в CorelDraw? Какие способы заливки объектов возможны в CorelDraw? Какие типы градиентной заливки возможны в CorelDraw?

9. Какие фигуры можно преобразовать в кривые Бизье?

10. Каким образом можно оптимизировать (упростить) изображение в формате SWF?

11. Какой элемент окна программы CorelDraw дублирует команды главного меню? Какой элемент окна программы CorelDraw содержит все используемые в программе команды?

12. Сколько изображений можно за один раз импортировать в документ?

#### **Образец экзаменационного билета**

МИНИСТЕРСТВО ОБРАЗОВАНИЯ И НАУКИ РОССИЙСКОЙ ФЕДЕРАЦИИ Федеральное государственное автономное образовательное учреждение высшего образования **«Дальневосточный федеральный университет» Школа педагогики** 44.03.01 Педагогическое образование, профиль Информатика Дисциплина Средства и методы графики Форма обучения заочная

Реализующая кафедра ИИТиМО

### ЭКЗАМЕНАЦИОННЫЙ БИЛЕТ № 3

 1. Вставка каких объектов возможна в CorelDraw? Для выполнения каких операций объект нужно выделить? Как изменяется порядок объектов при группировании?

 2. Какой элемент окна программы CorelDraw дублирует команды главного меню? Какой элемент окна программы CorelDraw содержит все используемые в программе команды?

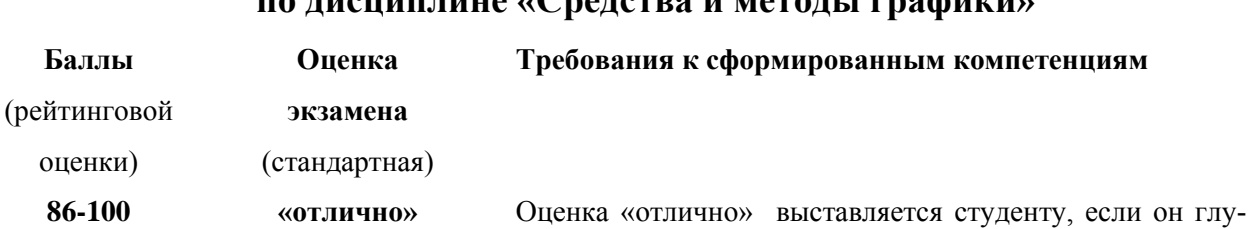

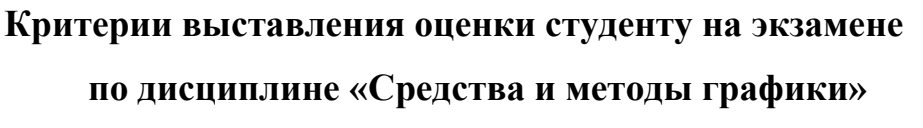

боко и прочно усвоил программный материал;

- способен дать определения основных понятий предметной области дисциплины;

- способен бегло и точно применять терминологический аппарат предметной области дисциплины в устных ответах на вопросы;

- правильно применяет теоретические положения при выполнении лабораторных работ;

-исчерпывающе, последовательно, четко и логически стройно отвечает на вопросы;

- выполнил все лабораторные работы;

--выполнил творческое задание к экзамену;

-ответит не менее чем на 85% теста .

**76-85 «хорошо»** Оценка «хорошо» выставляется студенту, если он твердо знает материал, грамотно и по существу излагает его, не допуская существенных неточностей в ответе на вопрос; - правильно применяет теоретические положения при

выполнении лабораторных работ;

- владеет необходимыми навыками и приемами их выполнения;

--выполнил творческое задание к экзамену с недочетами; -ответит не менее чем на 70 % теста

**61-75 «удовлетворитель-**

**но»**

Оценка «удовлетворительно» выставляется студенту, если он усвоил знания только основного материала, но не усвоил знания его деталей, допускает неточности, недостаточно правильные формулировки, нарушения логической последовательности в изложении программного материала, испытывает затруднения при выполнении лабораторных работ;

--выполнил творческое задание к экзамену с ошибками; -ответит не менее чем на 55% теста